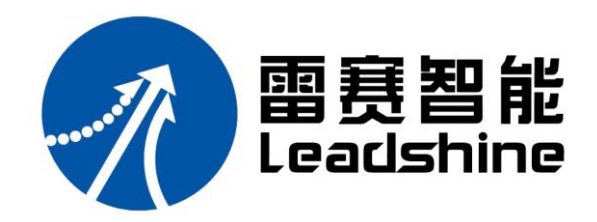

#### 深圳市雷赛智能控制股份有限公司

- 地 址:深圳市南山区学苑大道 1001 号南山智园 A3 栋 9~11 楼
- 邮 编:518000
- 电 话:400-885-5521
- 传 真:0755-26402718
- Email: marketing@leisai.com
- 网 址:www.leisai.com

#### 上海分公司

- 地 址:上海市淞江区九亭镇涞寅路 1881 号 10 栋
- 电 话:021-37829639
- 传 真:021-37829680

#### 北京办事处

- 地 址:北京市朝阳区北苑路 13 号院领地 office1 号楼 A 单元 606 号
- 电 话:010-52086876
- 传 真:010-52086875

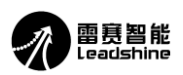

# **H2X-CAN506**

# **CAN** 总线混合伺服驱动器 使 用 说 明 书

版 权 所 有 不 得 翻 印 【使 用 前 请 仔 细 阅 读 本 手 册, 以 免 损 坏 驱 动 器】

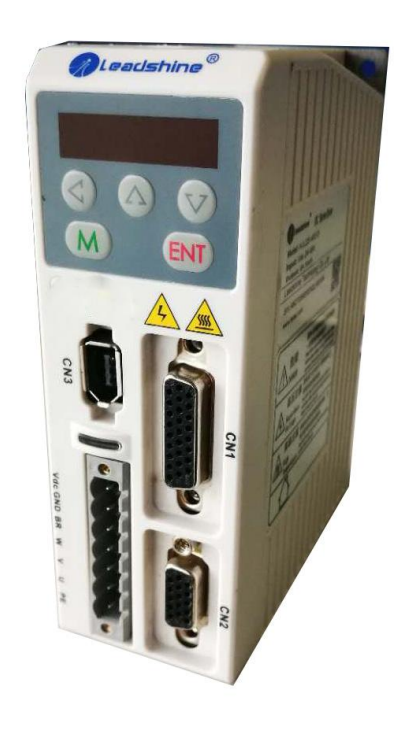

◆ 非常感谢您购买雷赛的产品

/

- ◆ 使用前请详细阅读此说明书,正确使用该产品
- ◆ 请妥善保管此说明书

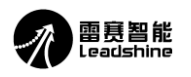

# 前 言

感谢您选用深圳市雷赛智能控制股份有限公司的 H2X-CAN506 总线混合伺服驱动器,本手册提供 了使用该产品的所需知识及注意事项。

### 操作不当可能引起意外事故,在使用本产品之前,请务必仔细阅读本说明书

由于产品的改进,手册内容可能变更,恕不另行通知。 用户对产品的任何改动我厂将不承担任何责任,产品的保修单将因此作废。

阅读本手册时,请特别注意以下提示:

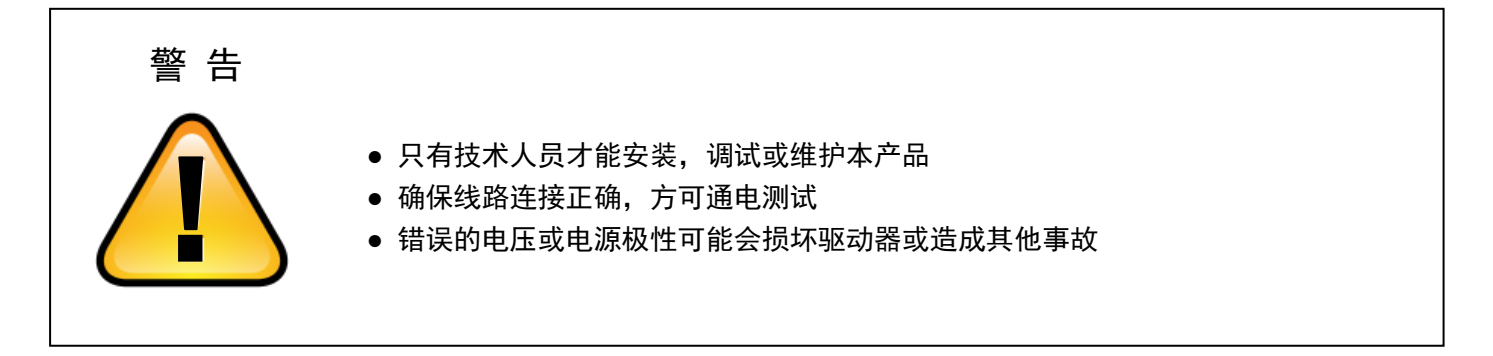

#### 目 录

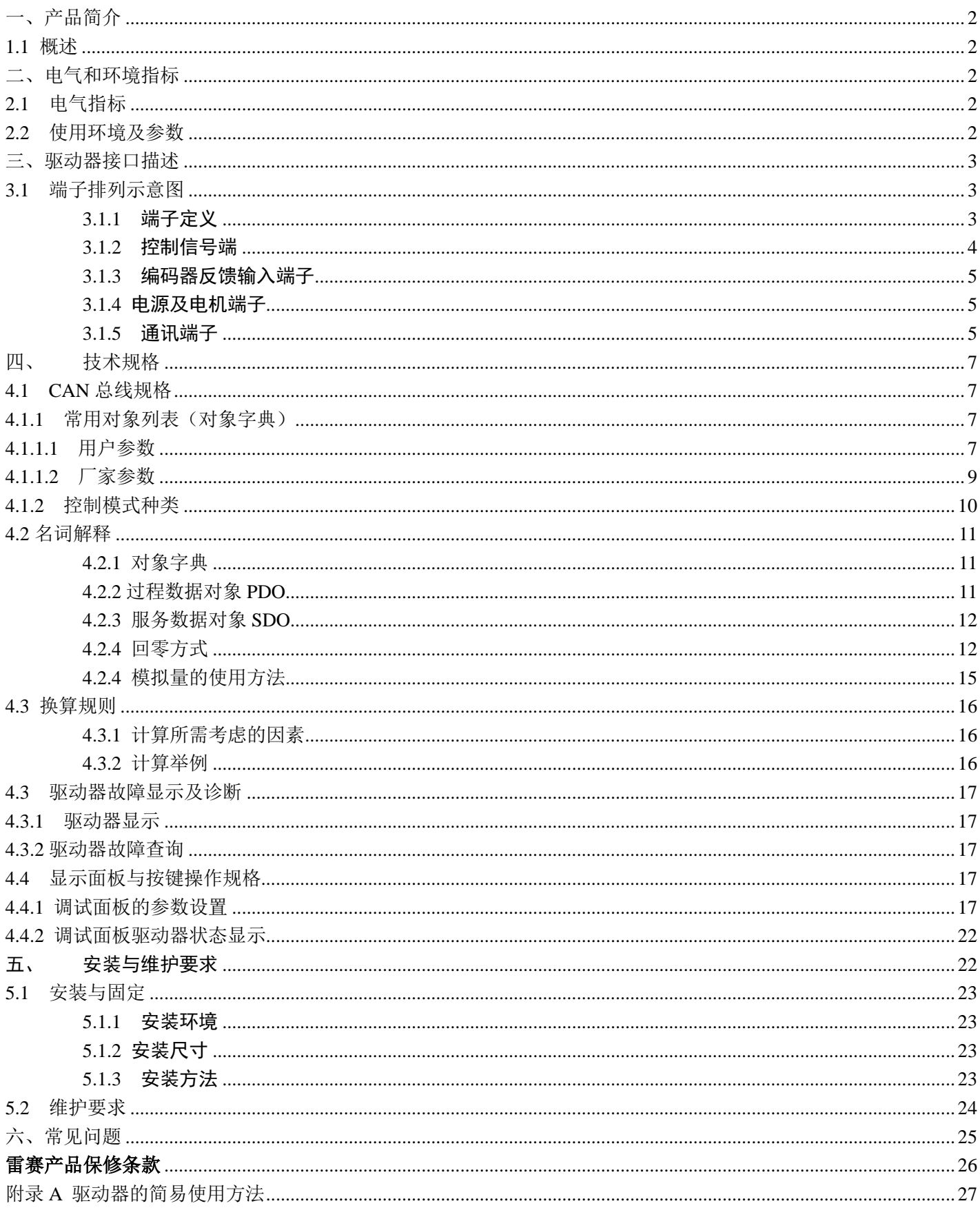

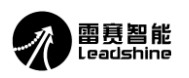

# H2X-CAN506 总线型混合伺服驱动器

### <span id="page-4-0"></span>一、产品简介

<span id="page-4-1"></span>1.1 概述

H2X-CAN506是我司针对目前市场开发的一款总线型混合伺服产品,该产品不仅包含了脉冲产品 H2-506 的功能, 而且在此基础上增加了总线控制功能并且在性能上有提升;产品的额定电流为6A,支持 ModBus 通讯协议与 CANopen 总线协议,采用 RS232 /CAN 通讯接口。广泛应用于雕刻、电子和包装物流等行业,以及对于一些需要多轴控制的设 备,例如瓦楞纸设备、电池卷绕设备和苹果产业链设备等。

### <span id="page-4-2"></span>二、电气和环境指标

### <span id="page-4-3"></span>2.1 电气指标

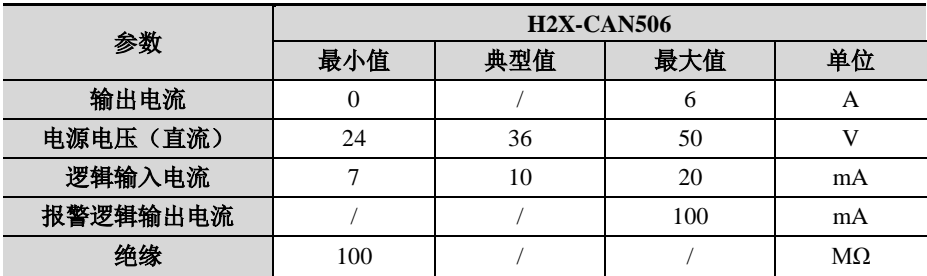

### <span id="page-4-4"></span>2.2 使用环境及参数

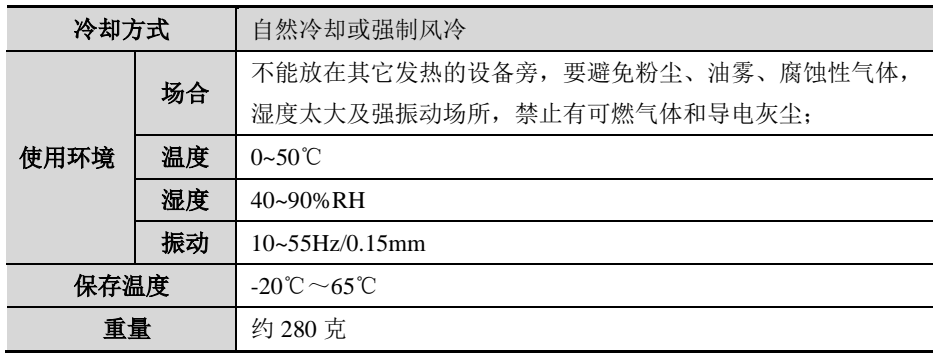

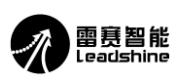

- <span id="page-5-0"></span>三、驱动器接口描述
- <span id="page-5-1"></span>3.1 端子排列示意图

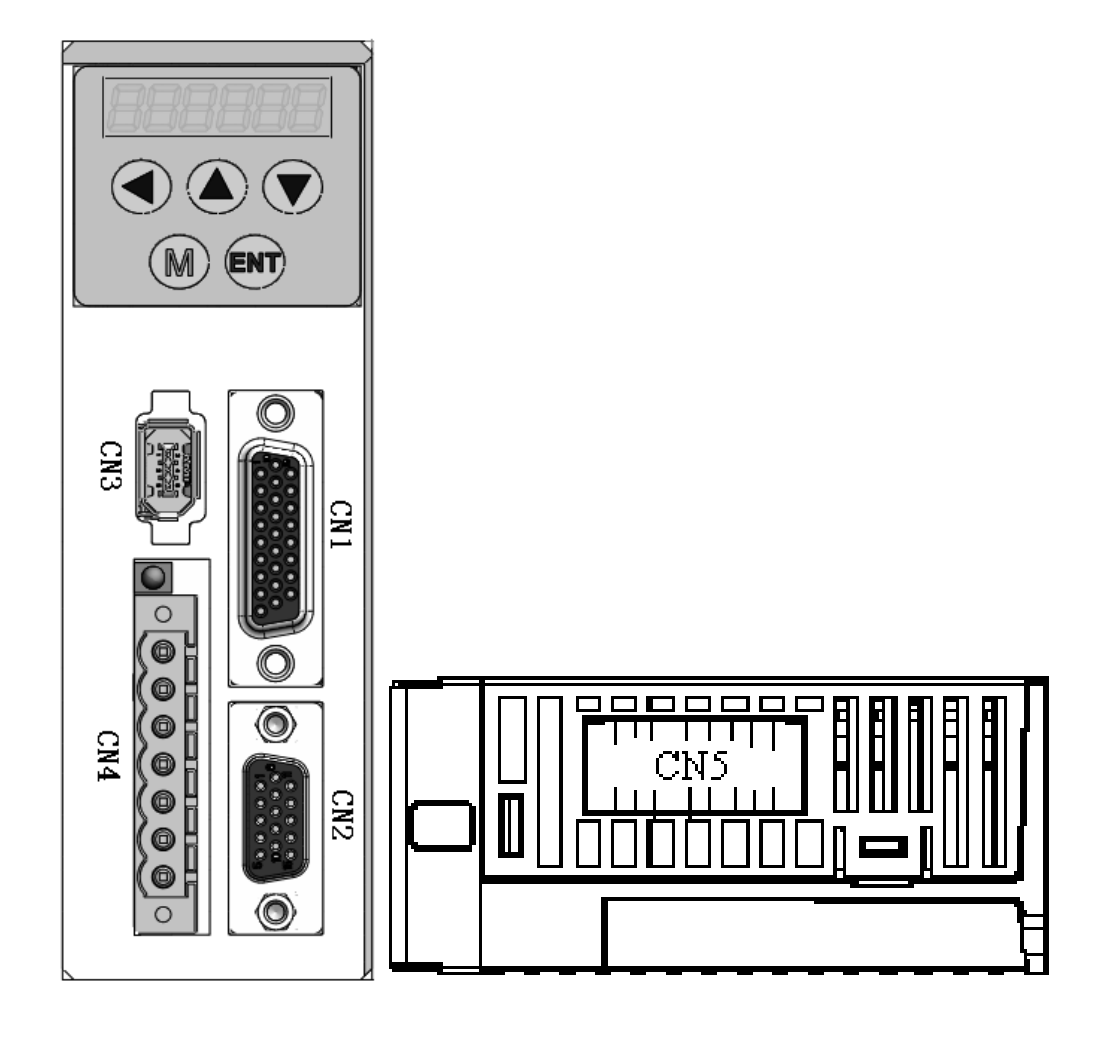

<span id="page-5-2"></span>3.1.1 端子定义

| 端子号             | 描述         |
|-----------------|------------|
| CN1             | 控制信号端子     |
| CN2             | 编码器反馈输入端子  |
| CN <sub>3</sub> | RS232 通讯端子 |
| CN <sub>4</sub> | 电源及电机端子    |
| CN <sub>5</sub> | 总线接口端子     |

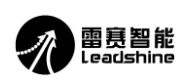

#### <span id="page-6-0"></span>3.1.2 控制信号端

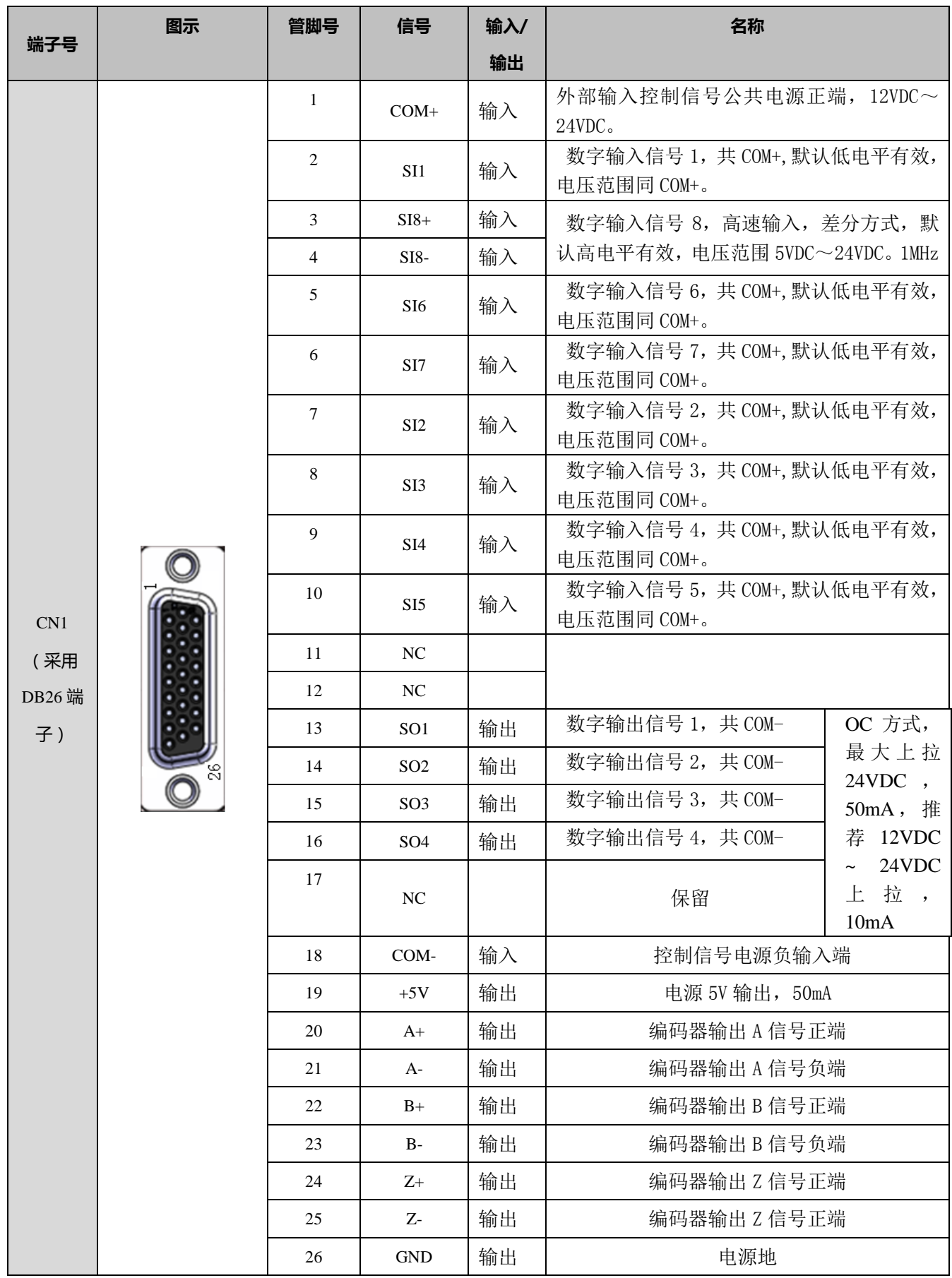

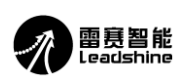

#### <span id="page-7-0"></span>3.1.3 编码器反馈输入端子

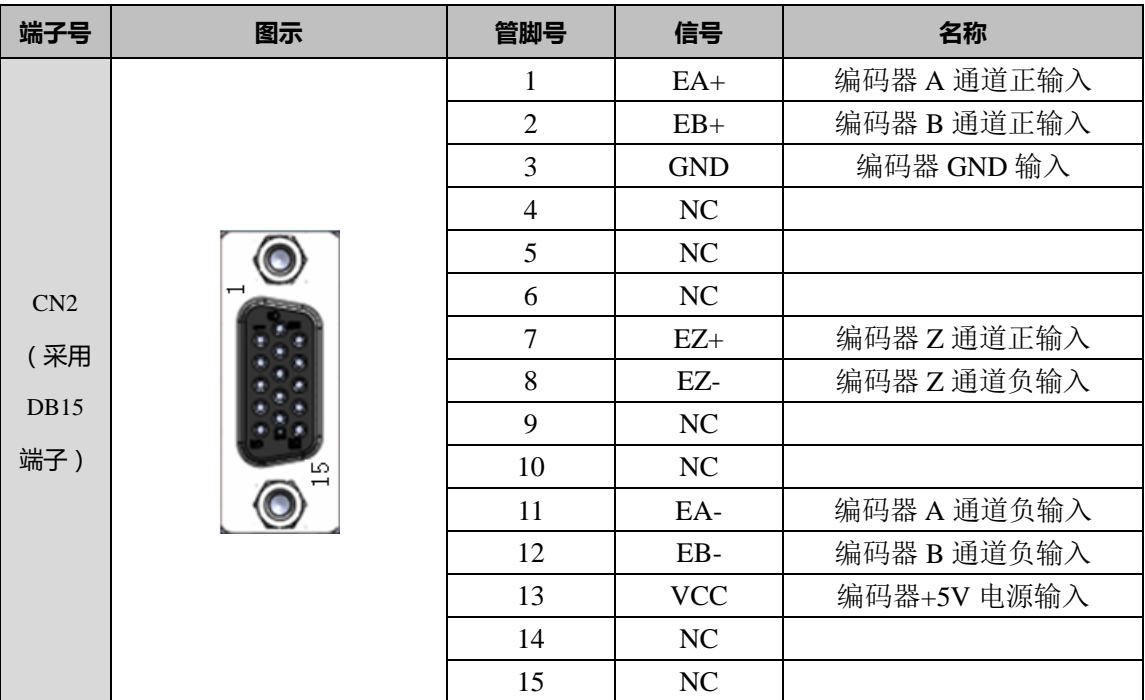

#### <span id="page-7-1"></span>3.1.4 电源及电机端子

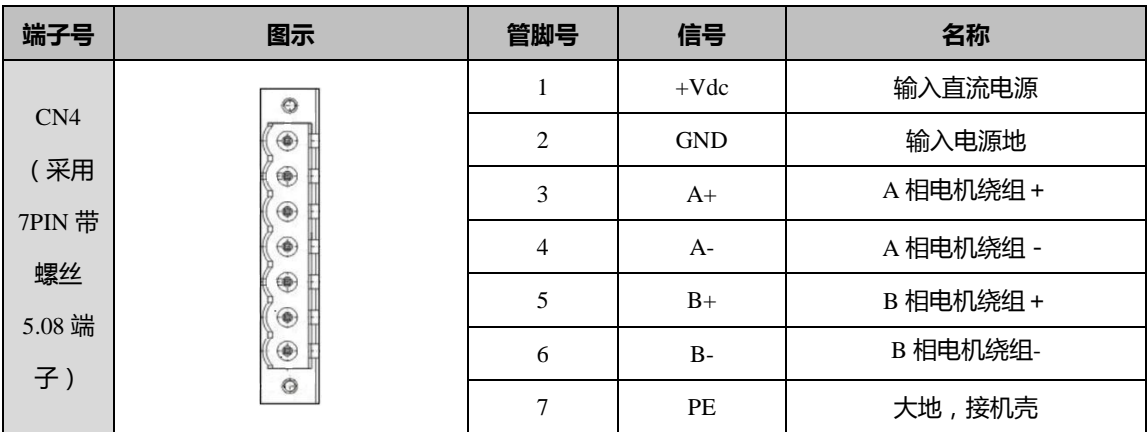

### <span id="page-7-2"></span>3.1.5 通讯端子

(1) RS232 与 RS485 通讯端子

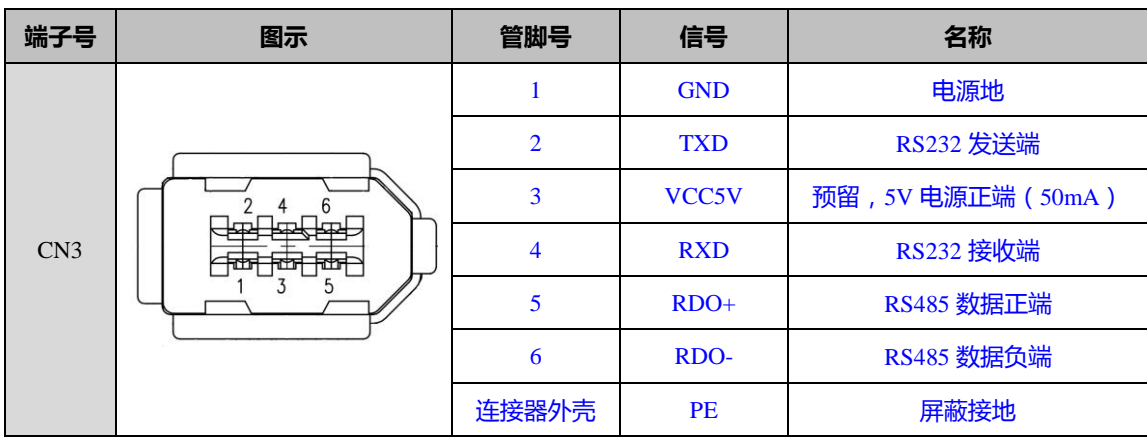

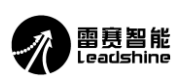

(2) CAN 通讯端子

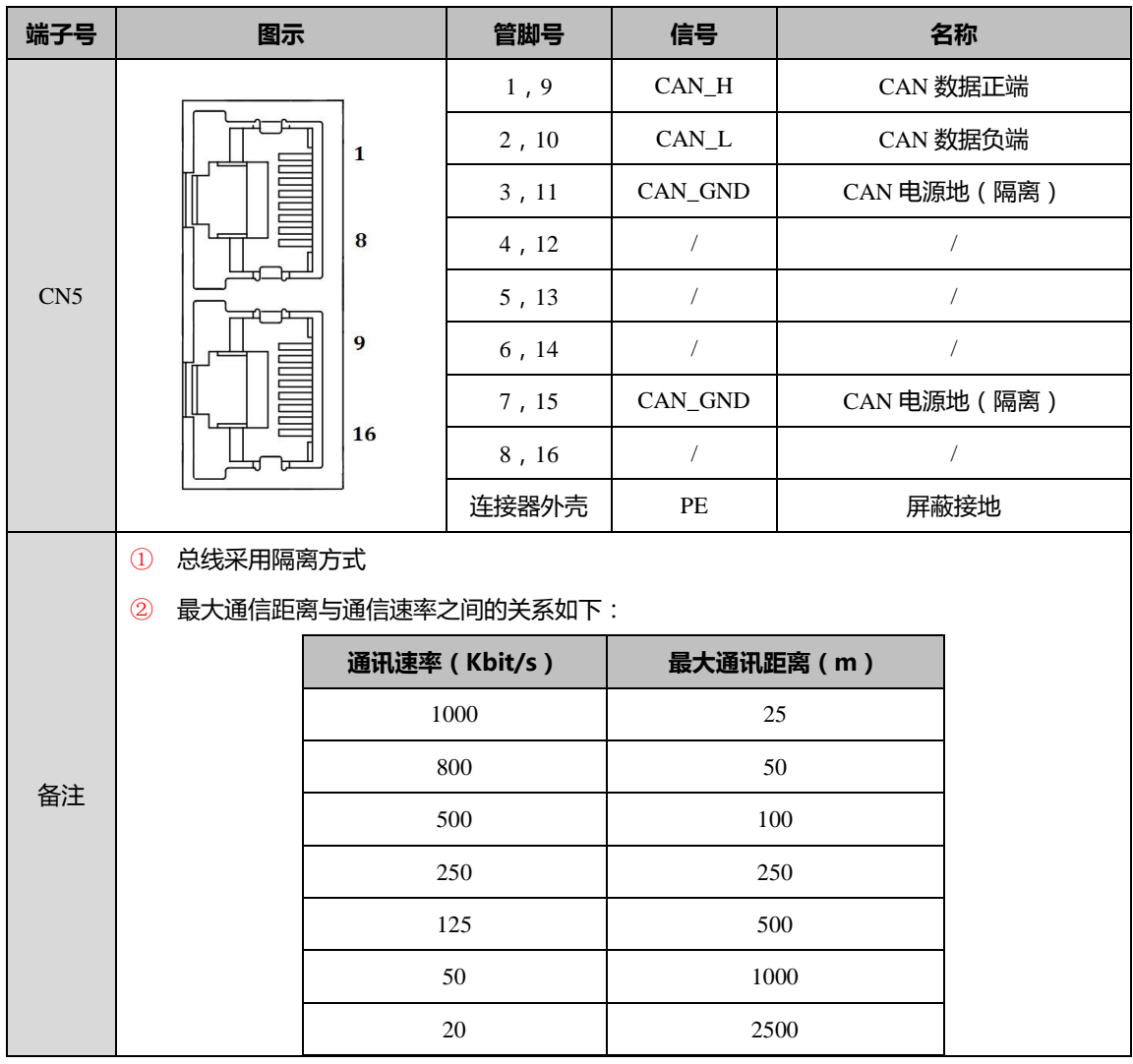

(3)端子 LED 指示灯信号状态指示

### a.红色 LED

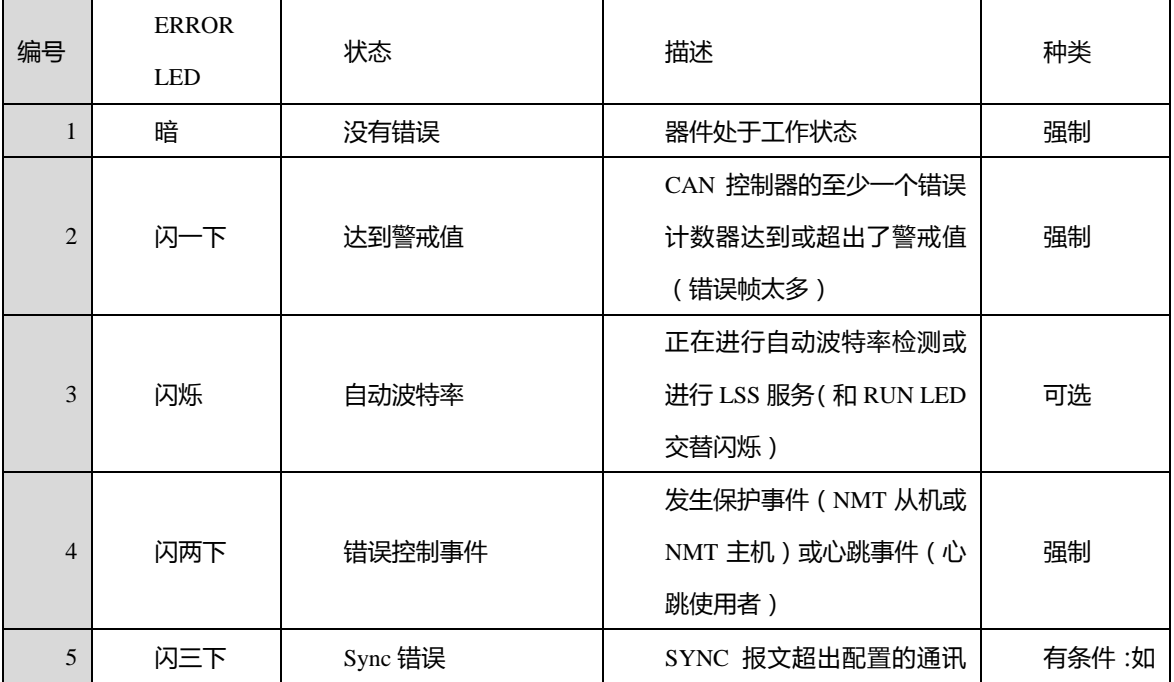

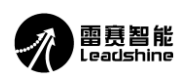

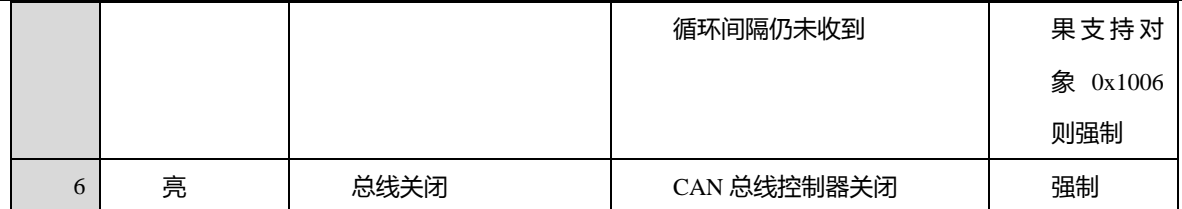

b.绿色 LED

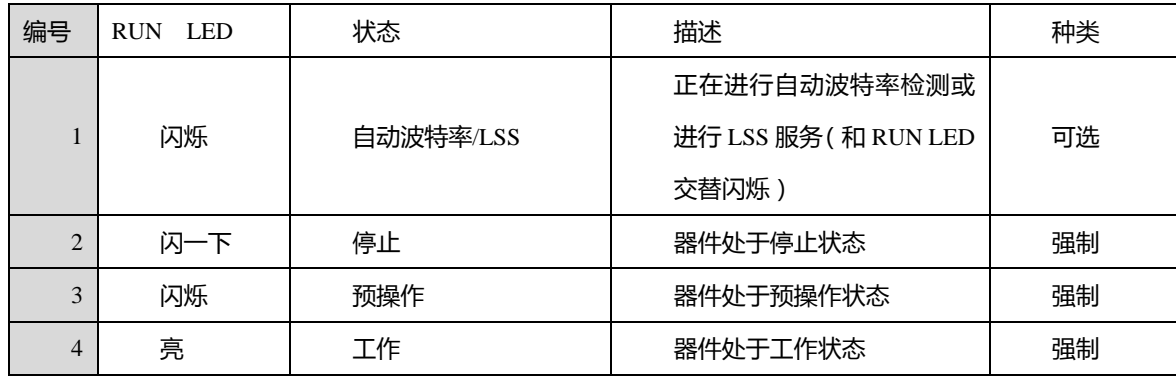

### <span id="page-9-0"></span>四、技术规格

### <span id="page-9-1"></span>4.1 CAN 总线规格

H2X-CAN506 是一款基于标准 CANopen 协议的总线型混合伺服, 遵循标准的 CiA301 和 402 子协议栈, 任何支 持该协议的主站设备均可与其通讯。

目前可通过 CANOPEN 总线适配器、带 CANOPEN 主站功能的 PLC 等主站设备通过 SDO/PDO 通讯方式修改 H2X-CAN506 驱动器的对象字典(OD),从而修改驱动器的状态、运行模式及控制参数。比如使能状态切换,位置、 速度或原点模式切换, 电流环、速度环及位置环的 PI 参数设置, 闭环电流比例设置, 外部 IO 口的功能设置, 报警 阈值设置等。在多轴联动的应用场合,可以极大地减少布线,增强驱动器运行的可靠性。

对象字典可以用 OD\_Builder 软件设置每个对象的属性(可读可写、只读、只写和可存储)、默认值和数据类型, 并生成 EDS (电子数据表格) 文件作为主站连接从站的标识文件。从站地址 (0-127) 和波特率通过面板设置。

#### <span id="page-9-2"></span>4.1.1 常用对象列表(对象字典)

<span id="page-9-3"></span>4.1.1.1 用户参数

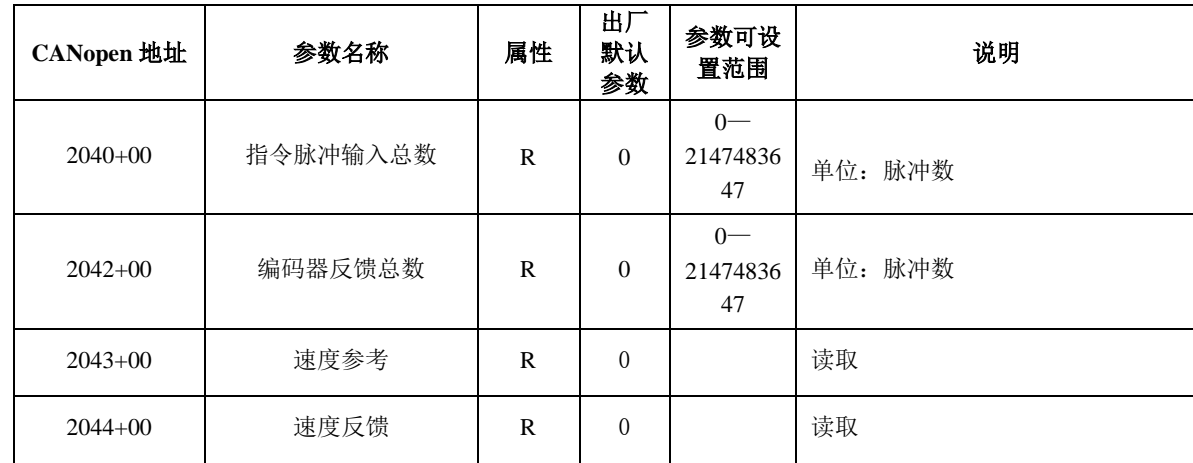

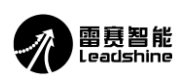

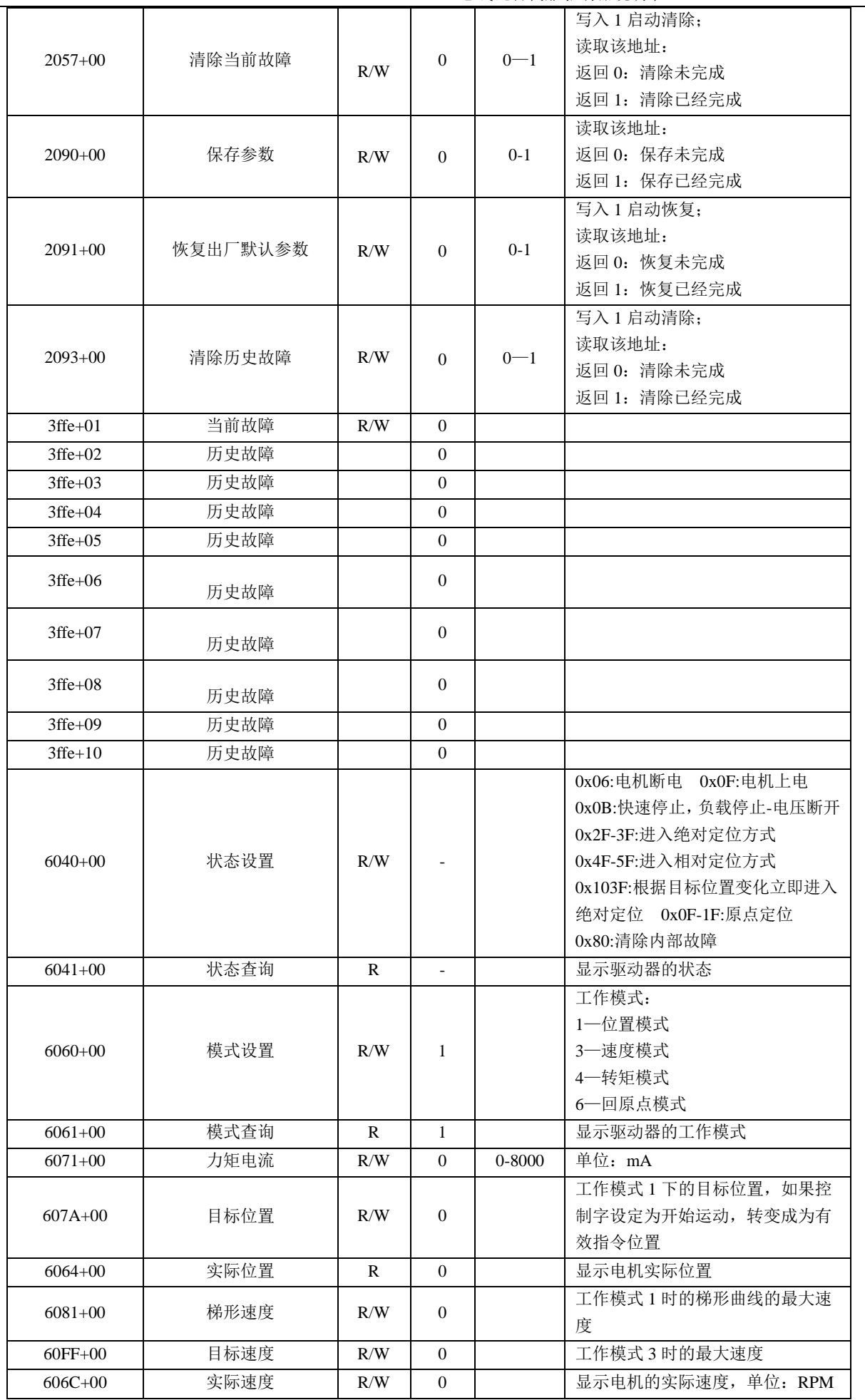

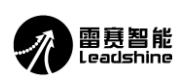

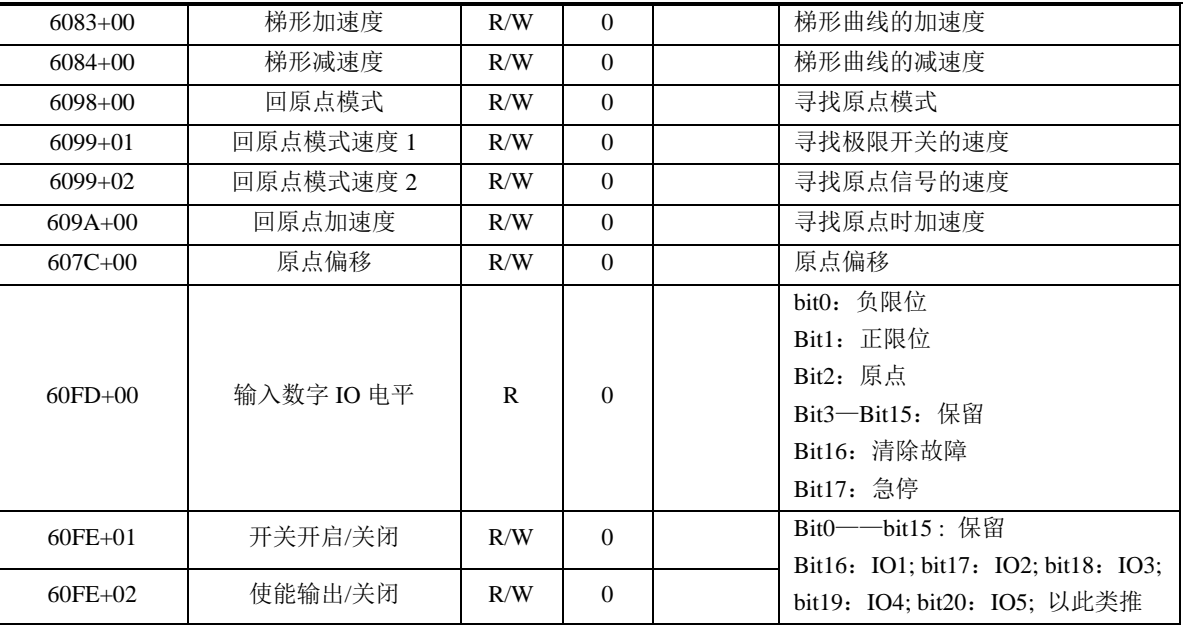

### <span id="page-11-0"></span>4.1.1.2 厂家参数

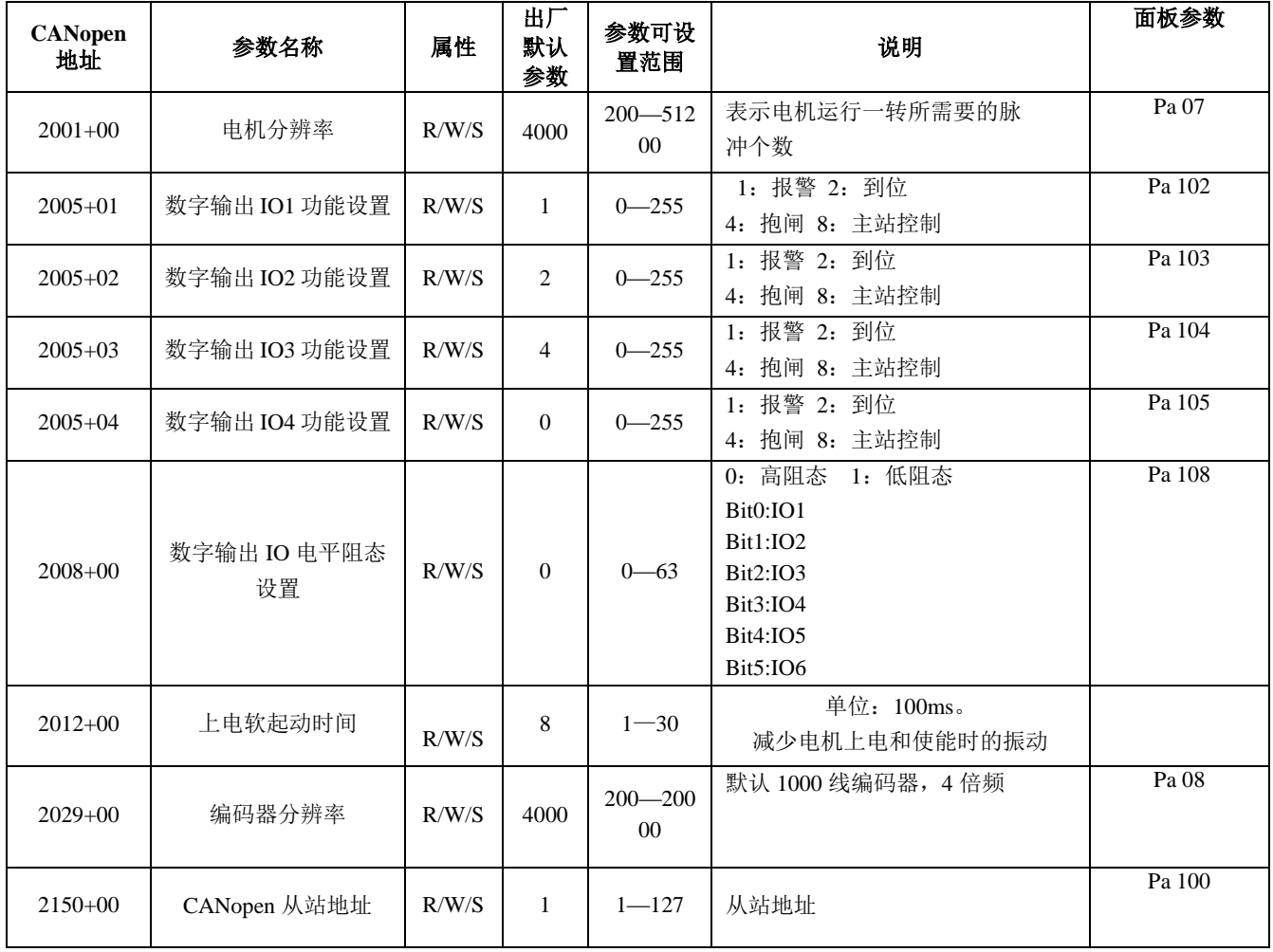

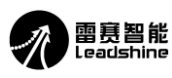

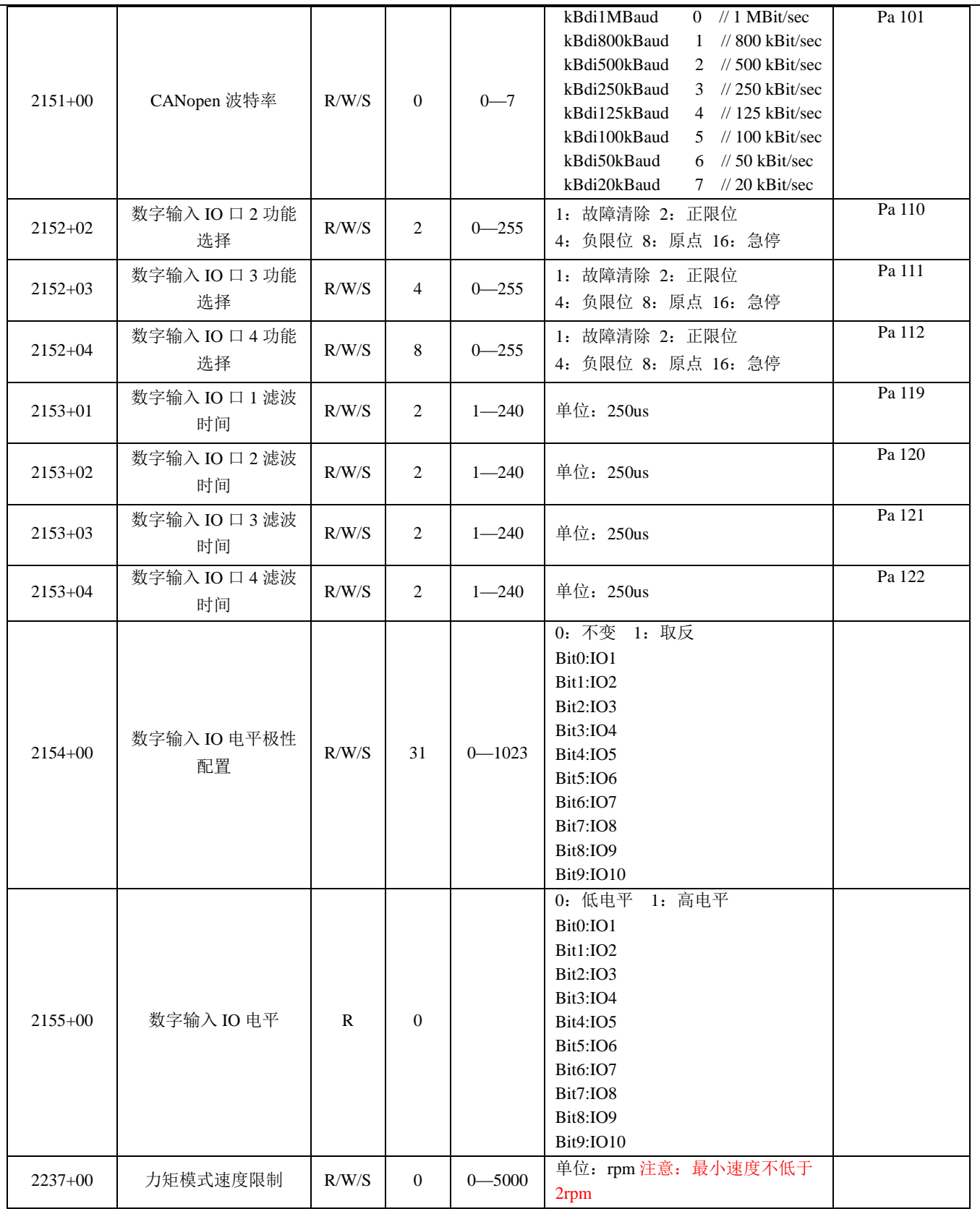

### <span id="page-12-0"></span>4.1.2 控制模式种类

H2X-CAN506 可以运行在 PP(位置模式)、PV(速度模式)、Homing(回原点模式)和力矩模式四种运动模 式。

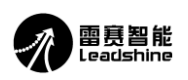

### <span id="page-13-0"></span>4.2 名词解释

<span id="page-13-1"></span>4.2.1 对象字典

对象字典(Object Dictionary)是一个有序的对象组,其中保存了驱动器的相关参数及变量。每个对象采用一个 16 位的 索引值来寻址,为了允许访问数据结构中的单个元素,同时定义了一个 8 位的子索引。

举例:

- (1) 对象字典 2001H 表示电机分辨率。
- (2) 对象字典 607AH 表示位置模式下的目标位置。

(3) 对象字典 6099H 的 01 子索引表示回零高速值,02 子索引表示回零低速值。

说明:

- (1) 以上的 2001H, 6081H, 6099H 即是 16 位的索引。
- (2) 有些对象字典是指向单一的数据对象,则其子索引是 0.

对象字典的详细定义是在电子数据文档(EDS)中描述的,H2X-CAN506 的 EDS 可以到雷赛官方网站 (http://www.leisai.com/)下载或者联系我司技术获取。

关于 EDS 中的 3 类主要对象字典说明如下:

(1)通讯类对象字典,如 1000H,1400H,1A00H 等对象字典,其详细说明参见《CANopen 技术指导手册》。

(2)厂家自定义对象字典,如 2000H-2130H,关于参数的相关信息参见本文档第四章内容。

(3)CIA DSP402 部分对象字典。

<span id="page-13-2"></span>4.2.2 过程数据对象 PDO

(1)PDO 的定义

PDO 可以理解为总线型混合伺服驱动器与外部传输实时数据的接口,分为发送 PDO(TPDO)和接收 PDO(RPDO)。 其中的发送和接收都是相对于总线驱动器来说的(如:从驱动器发送出来的 PDO 即为 TPDO)。

H2X-CAN506 系列驱动器目前最多可以支持 3 组 TPDO 和 3 组 RPDO。

(2)PDO 含义的定义

每个 PDO 最多可以表示 8 字节的数据。这 8 个字节数据的含义是可以修改的, 也就是说 PDO 传输的对象是可以配 置的。比如可以设置 RPDO1 的接收对象为控制字(6040H)和目标位置(6081H)这 2 个对象字典,具体设置方法 参见《H2X-CAN506 系列 CANopen 技术指导手册》的章节"2.6 过程数据对象(PDO)"。

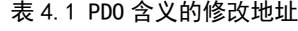

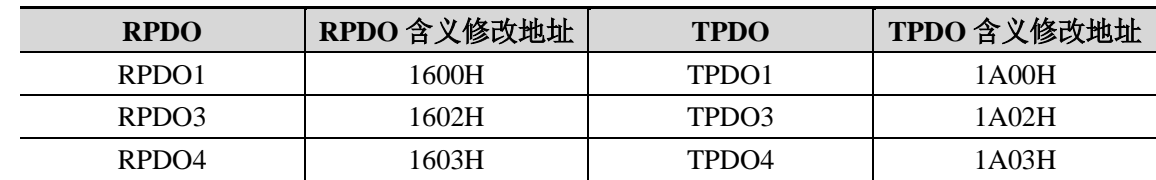

#### 建议按照实际需要的变量去配置 **PDO**,并尽量减少 **PDO** 的数量,以降低网络负载。

(3)PDO 属性的定义

PDO 有多重属性需要配置,包括传输方式是同步还是异步、禁止时间的长短等,这些属性都是通过修改下表所对应 的地址来配置。

| <b>RPDO</b>       | RPDO 属性修改地址 | <b>TPDO</b> | TPDO 属性修改地址 |
|-------------------|-------------|-------------|-------------|
| RPDO <sub>1</sub> | 1400H       | TPDO1       | 1800H       |
| RPDO3             | 1402H       | TPDO3       | 1802H       |
| RPDO4             | 1403H       | TPDO4       | 1803H       |

表 4.2 PDO 属性的修改地址

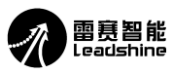

PDO 属性的配置建议:

(1) 同步还是异步:同步的传输方式是指 PDO 所对应的数据在总线上产生同步帧的时候进行更新,其 特点是数据更新周期稳定,但不能实时与数据变化保持同步。异步是指数据一旦发生变化马上进行 数据更新,这种传输方式响应迅速但对于频繁变化的数据(如实时位置信息)等,易对总线产生较 大的数据负荷,所以常配置一个禁止时间参数(数据发送不成功后,间隔一个时间再发送,而不是 反复不间断发送)以降低网络负载。

所以建议网络内对实时性要求不高的参数用同步 PDO 的方式,实时性高的参数用异步 PDO 的传输方 式,但要注意配置禁止时间,以保护网络负荷不受冲击。

(2) 同步周期的设置:建议按照经验公式计算:

#### 同步周期(毫秒)**=[PDO** 总数**/9] /(40%) +2**

假设一个 CANopen 网络共有 12 个轴, 每个轴有一个发送和一个接收 PDO。则 PDO 总数是 12\*2=24 个。每个毫秒内总线满负荷情况下可传输约 9 个 PDO, 考虑总线负荷余量, 假设总线负载为 40% (相 对合理的负载率), 则 24 个 PDO 传输所需时间为: 24/9/(40%)=6.67(毫秒), 再考虑到网络内 SDO、 同步帧、心跳报文、紧急报文等的时间开销,再增加 2 个毫秒,建议配置同步周期为 8.67 毫秒。 以上经验公式同样适用于异步 PDO 的禁止时间的设置。

<span id="page-14-0"></span>4.2.3 服务数据对象 SDO

 $(1)$  SDO  $\pm$  PDO

SDO 是一种访问对象字典的途径,相比于 PDO 一旦配置后就传输固定的对象字典而言,SDO 可以访问任意指定的 对象字典,具有更大的灵活性。另一方面由于每条 SDO 报文最多只能包含 4 个过程数据,且 SDO 的数据交互需要 两个报文才能完成,所以 SDO 的传输效率要低于 PDO。

(2)适用对象

基于 SDO 和 PDO 二者的传输特点, PDO 适用于传输实时数据, 如接收实时位置、速度命令, 发送实时速度、位置 数据等。SDO 适用于传输非实时数据,如修改某对象字典的配置这种一次性的操作。

(3) SDO 的传输方式

SDO 的传输方式分为三种: (1) 加速 SDO 传输, (2) 分段传输方式, (3) 分块传输方式。在传输数据不超过 4 字节的情况下,数据可以不经过分段就进行 SDO 传输。这种传输方式适合于大多数的对象。如果数据超过 4 个字节, 需采用分段传输方式。对于较长的报文分段传输的效率不高,而分块传输方式在长报文的传输时效率高。

(4)客户端与服务器定义

SDO 访问者被称作客户端(client),对象字典被访问且提供所请求服务的设备别称作服务器(server)。客户的 CAN 报文 和服务器的应答 CAN 报文总是包含 8 字节数据(尽管不是所有的数据字节都一定有意义)。一个客户的请求一定有来 自服务器的应答。使用举例参见《**CANopen** 技术指导手册》的章节"2.7 服务数据对象(SDO)"。

<span id="page-14-1"></span>4.2.4 回零方式

H2X-CAN506 系列驱动器按照 CANopen DS402 标准协议定义了各种回零方式,由于 H2X-CAN506 是闭环步进驱动 器,目前支持第 17~30 号回零方式。具体各种回零方式的运动轨迹如下所示:

17:

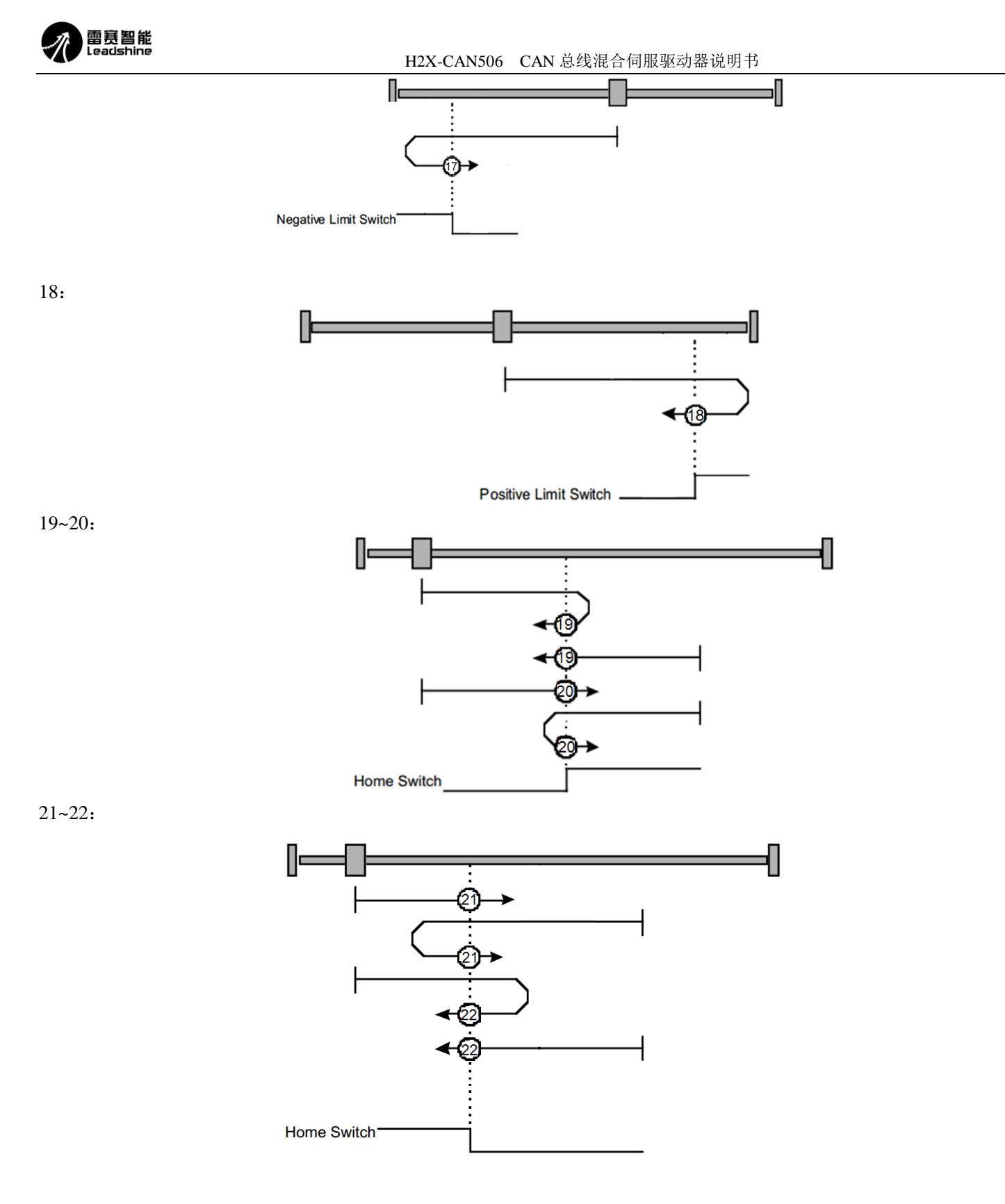

23~26:

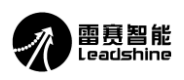

H2X-CAN506 CAN 总线混合伺服驱动器说明书

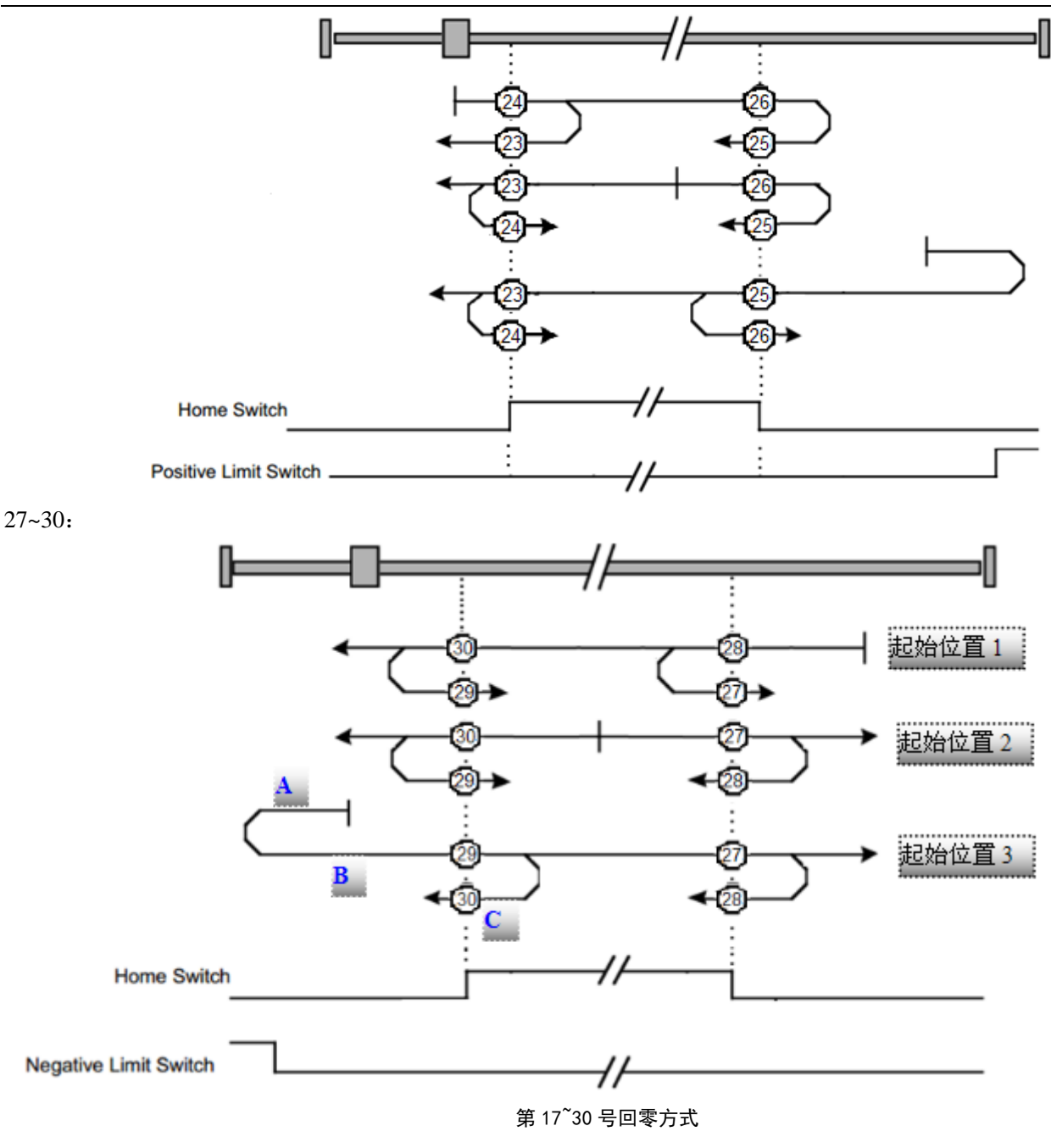

- 1. 用到的信号
- (1) Negative Limit Switch 负限位信号, 即负向驱动禁止输入(NOT)
- (2) Home Switch 原点信号
- (3) Positive Limit Switch 正限位信号,即正向驱动禁止输入(POT)

#### 2. 关于回零运动的速度

回零运动速度分高速和低速两种。以回零运动最后一段轨迹的方向为参照,与此方向相同的轨迹为低速运动,反之 为高速运动。

以 30 号回零方式为例, 如上图最后一个轨迹图所示, 回零运动的最后一段轨迹即 C 段轨迹, 方向是向左, 所以 ABC 这 3 段轨迹中, 向左的 A、C 段轨迹是低速, 向右的 B 段轨迹是高速。

3. 轨迹描述

举例第 27~30 号回零方式, 以上轨迹画在了同一图中, 是为了便于描述轨迹相似的回零方式, 也便于对比其间的区 别。如上图最后一个轨迹图所示,按照起始位置不同,可将轨迹分为 3 类:

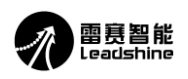

(1)起始位置 1

- 滑块从原点右侧开始向左运动,遇到原点信号后:
- a:28 号回零方式下,滑块继续左移,遇到原点信号立即停止;
- b: 27 号回零方式下, 滑块调转方向, 向右移动, 遇到原点信号停止;
- c:29,30 号回零方式下,滑块继续左移;
- d: 30 号回零方式下,当滑块遇到原点信号立即停止;
- e:29 号回零方式下,当滑块离开原点信号后调转方向,向右移动,再次遇到原点信号停止。

(2)起始位置 2

滑块从原点信号触发状态开始运动:

a:27,28 号回零方式起始方向向右。27 号方式在离开原点后立即停止。28 号方式在离开原点后调转方向向左,再次 遇到原点信号停止;

b: 29,30 号回零方式起始方向向左。30 号方式在遇到原点后立即停止。29 号方式在离开原点后调转方向向右,再次 遇到原点信号停止。

(3)起始位置 3

滑块从原点与负限位之间的位置开始向左运动,遇到负限位信号后,调转方向向右:

- a:29 号回零方式下,滑块遇到原点信号立即停止;
- b:30 号回零方式下,滑块离开原点信号后调转方向,向左移动,再次遇到原点信号停止;
- c:27,28 号回零方式下,滑块遇到原点信号后右移;
- d:27 号回零方式下,滑块离开原点信号立即停止;
- e:28 号回零方式下,滑块离开原点信号后调转方向,向左移动,再次遇到原点信号停止;
- 其余各种回零方式的轨迹请参考 CANopen 标准协议 DSP 402 的定义。理解方法与上图类似,这里不再赘述。
- <span id="page-17-0"></span>4.2.4 模拟量的使用方法
- (1)设置模拟量速度限制 在断开使能的状态下,通过主站往地址"0x2237"写入速度限制值,最低速度不低于 2rpm。
- (2)设置电流,即输出的力矩(此值与实际转速有关,具体的请参考对应电机矩频曲线)

例如:

a.57HSM24-E1, 额定 5A, 2N.M;

- b.当速度在 200rpm 以下时, 所选电机在相应的矩频曲线上输出力矩无下降, 那么给定 5A 的电流, 此时 输出力矩为 2N.M.;
- c.在 b 的条件下,电流对应输出力矩的计算方法为 2N.M/5A=0.4N.M/A,即每 1A 的电流输出 0.4N.M 的 力矩。
- d.地址 0x6071 所对应的电流为峰值电流,在 c 的条件下设置 1\*1.414A 即可输出 0.4N.M 的力
- (3)模式切换

通过主站往地址"0x6060"写入 4, 切换为转矩模式

(4)给使能(地址为 0x6040,具体操作见第 9 页用户参数)

注意:(**2**)**.c** 中所计算的电流与力矩的系数与电机的矩频特性有关,由于电机的输出力矩会随着转速的增高而下

### 降,电流与力矩的系数会随之改变,请参考矩频曲线来计算设定转速下电流与力矩的系数,计算方法与

(**2**)**.c** 中的计算方法相同。

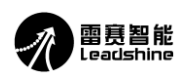

### <span id="page-18-0"></span>4.3 换算规则

位置、转速、加速度等对象字典的单位都是以脉冲数为基础进行设计的,这里首先介绍计算过程需要考虑的电 子齿轮比等因素,后再举例说明具体计算过程。

<span id="page-18-1"></span>4.3.1 计算所需考虑的因素

(1)电机的每圈脉冲数

闭环步进电机每旋转一周所需要的脉冲数对应电机分辨率的值(2001H)。

(2)电子齿轮比

H2X-CAN506 协议位置模式(PP)中, 对象字典 6093H 定义了电子齿轮比, 01 子索引为分子, 02 子索引为分母。 需要注意的是,对象字典 6093H 与 2001H 是串行关系,无需同时设置。这里我们通过对 6093H 分子分母的设置来达 到调节脉冲数量的目的。

#### 需要用到电子齿轮比的情况:

建议(2001H)为默认不变,此时电机一圈脉冲数=【2001 设定值】\*【6093H-02 子索引】/【6093H-01 子索引】 不需要用到电子齿轮比的情况:

只设定(2001H)的值, (6093H-01)与(6093H-02)为默认, 此时电机一圈脉冲=【2001 设定值】

从上式可知,当需要用电子齿轮比时,如果要保持目标运动参数(位置、速度、加速度等)不变,电子齿轮比变大 则对象字典(607AH、6081H、6083H 等)需要配置的脉冲数值减小。

电子齿轮有效的控制模式:协议位置模式、原点模式

<span id="page-18-2"></span>4.3.2 计算举例

(1)协议位置模式

A:协议位置 607AH(单位:脉冲数)

根据上述电子齿轮比的定义,此处有:

【607AH 设定值】=电机一圈脉冲数\*圈数=【2001 设定值】\*【6093H-02 子索引】/【6093H-01 子索引】\*圈数 假设需要电机转动 4 圈, (2001H)的值为 N。再假设电子齿轮比为 2:1, 则有: 【607AH 设定值】=N\*1/2\*4=2N, 所以 607AH 的设定值为 2N 即可。

B:协议速度 6081H(单位:脉冲数/秒)

【6081H 设定值】=一转每秒脉冲数\*目标速度=【2001 设定值】\*【6093H-02 子索引】/【6093H-01 子索引】\*目标速 度

假设目标速度是 1200 转/分,则【6081H 设定值】=N\*1/2\*(1200/60)=10N,所以 6081H 的设定值为 25N/4=10N。

(2)总线通讯方式-速度模式

#### 注意:此时无需考虑电子齿轮比

A: 协议速度 60FFH (单位: 脉冲数/秒)

【60FFH 设定值】=最终速度脉冲数。

假设目标速度是 1500 转/分,则最终速度脉冲数是(1500/60)\*N=25N。所以 60FFH 的设定值为 25N。

 $B:$ 协议加速度 6083H (单位: 脉冲数/秒 $^2$ )

【6083H 设定值】=最终加速度脉冲数。

假设电机一秒内加速到 1200 转/分,即加速度为 20 转/秒 <sup>2</sup>,则最终加速度脉冲数为 20N, 所以 6083H 的设定值为 20N。

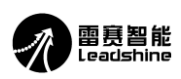

#### <span id="page-19-0"></span>4.3 驱动器故障显示及诊断

#### <span id="page-19-1"></span>4.3.1 驱动器显示

H2X-CAN506 驱动器电源指示灯和调试面板显示驱动器的状态,正常时电源指示灯常亮,调试面板不显示 故障,当驱动器出现故障时,驱动器将停机,并提示当前相应故障代码。无论发生何种故障,建议用户断电, 检查并排除故障后再重新上电。当驱动器出现故障时,驱动器将按队列形式,将最新故障保存在驱动器的 EEPROM 内,驱动器最多保存 10 个最新历史故障。

显示面板故障代码:

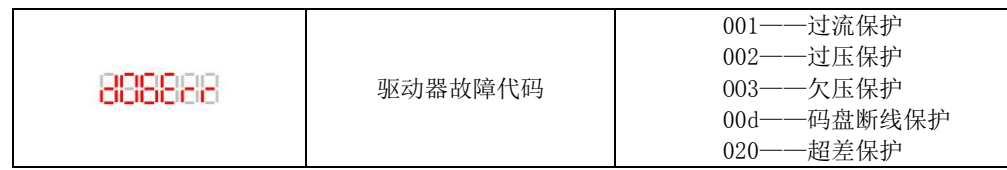

### <span id="page-19-2"></span>4.3.2 驱动器故障查询

通过调试软件故障菜单查询发生何种故障

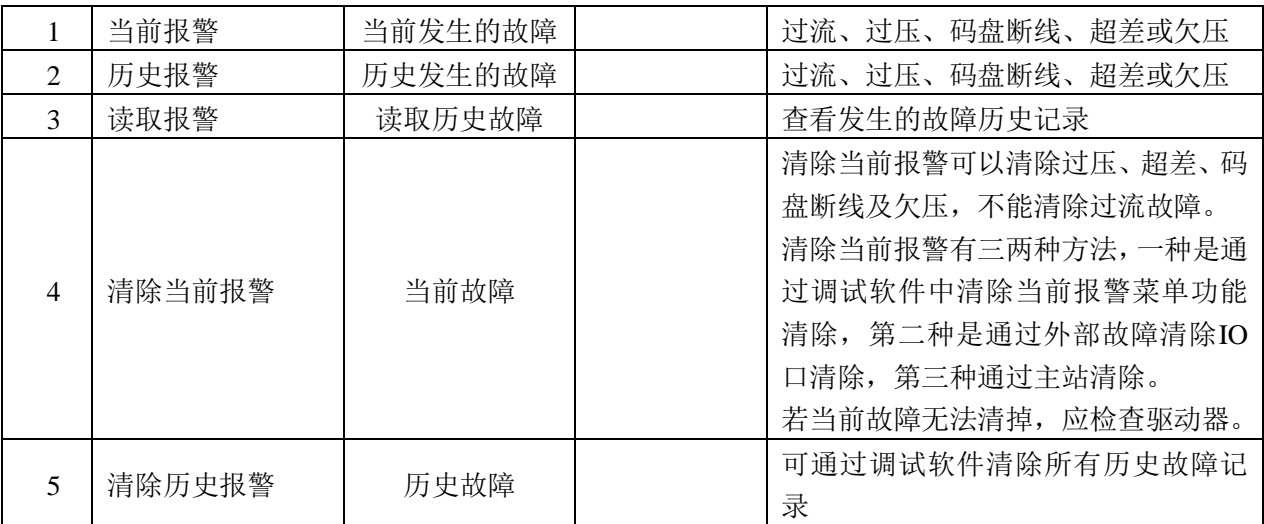

#### <span id="page-19-3"></span>4.4 显示面板与按键操作规格

调试面板由 5 个按键和 6 位 LED 数字显示构成, 对驱动器运行模式、细分、PID 参数等进行设置, 也可通过其 观察驱动器的运行状态。

#### <span id="page-19-4"></span>4.4.1 调试面板的参数设置

H2X-CAN506 驱动器的参数可直接在驱动器的按键面板设置参数,驱动器内部存有一套默认出厂配置参 数。

H2X-CAN506 按键操作方法如下。

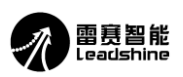

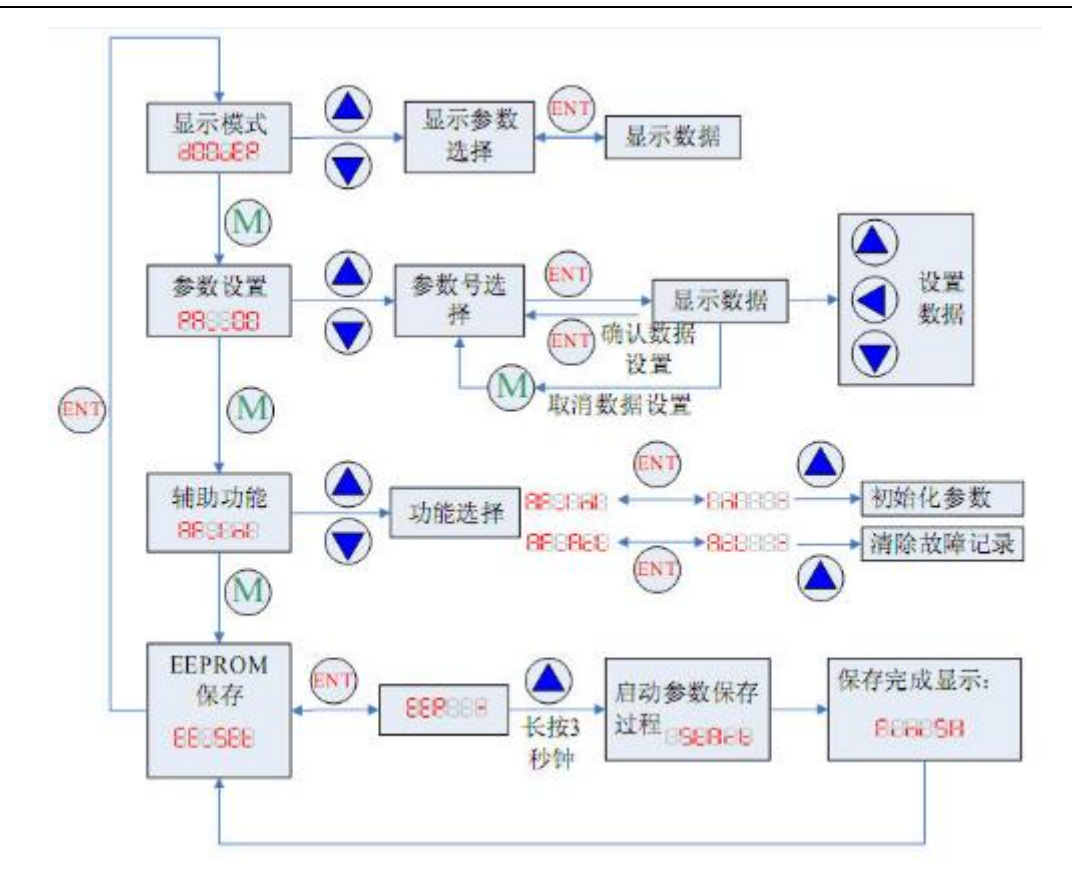

参数模式数码管显示为:

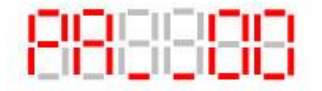

其中的"00"表示参数序号,具体含义如下表

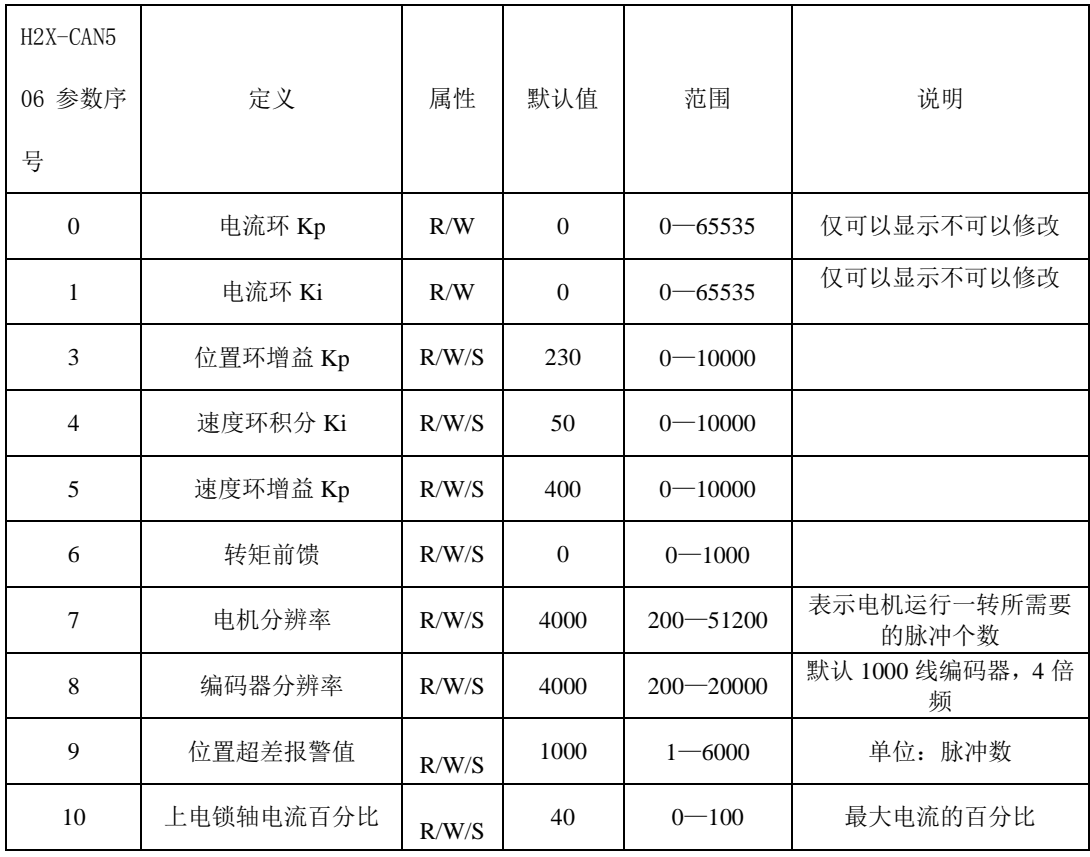

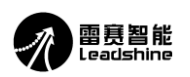

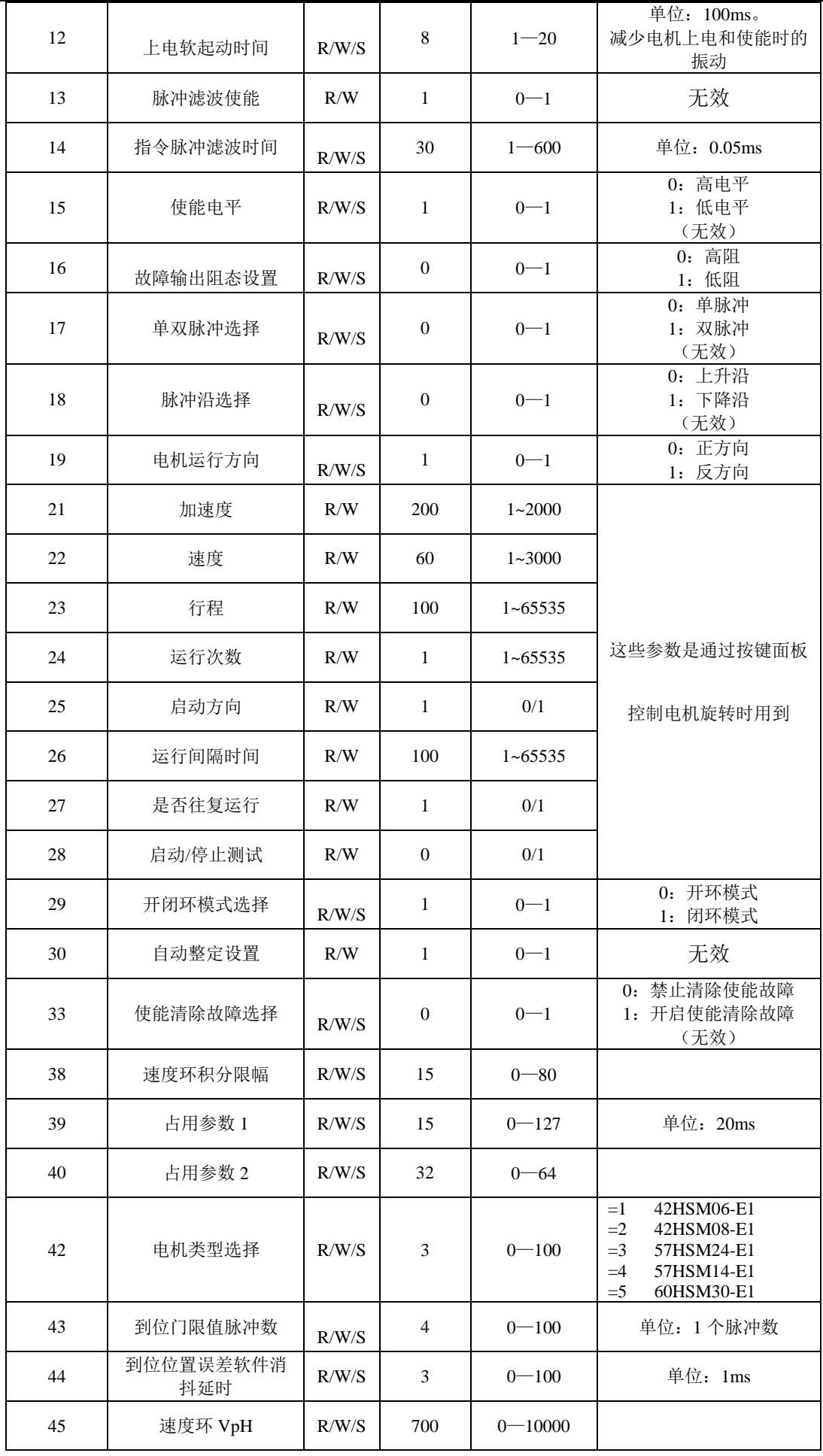

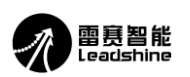

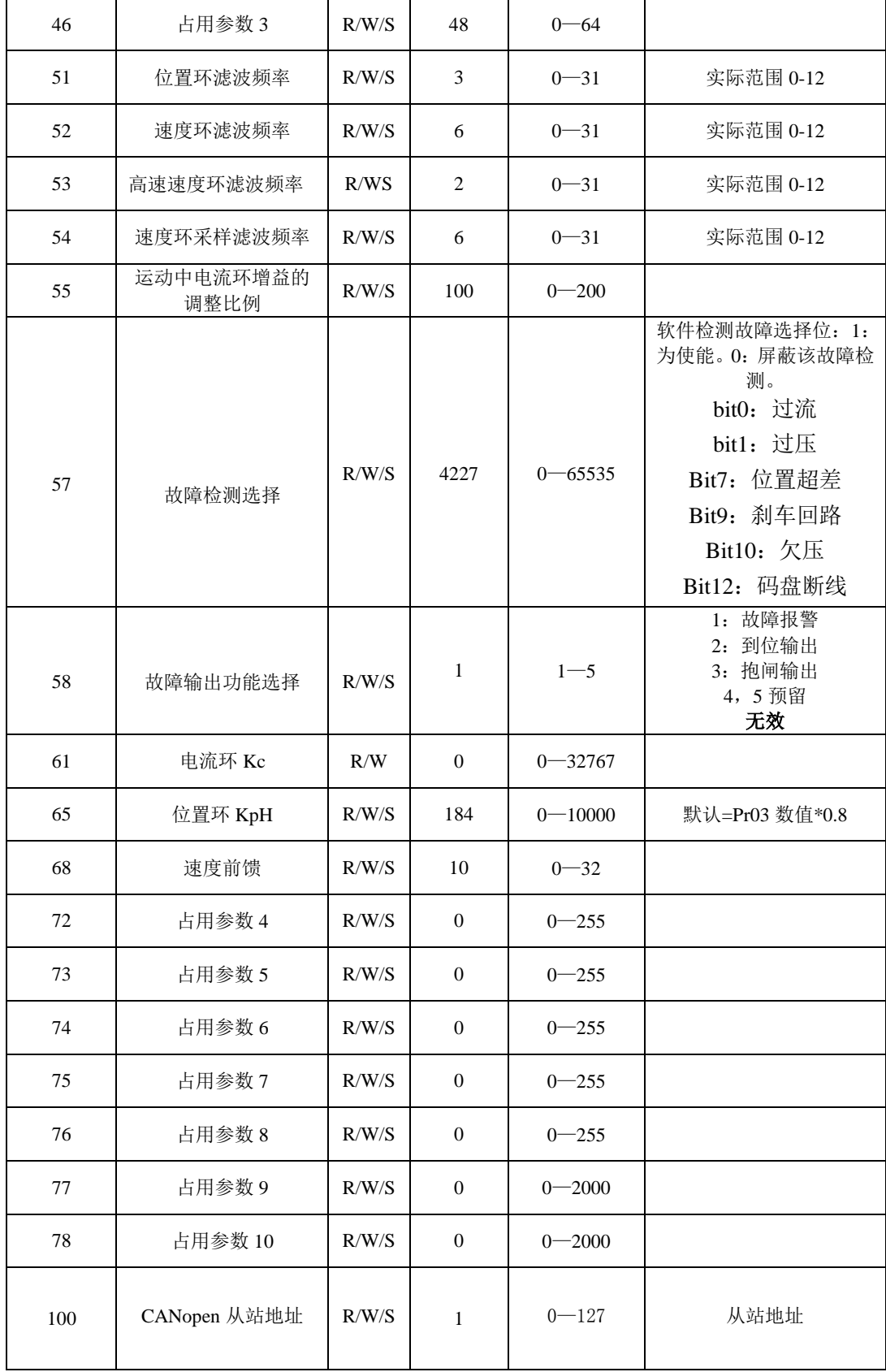

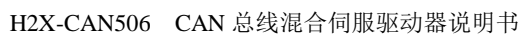

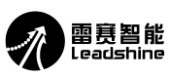

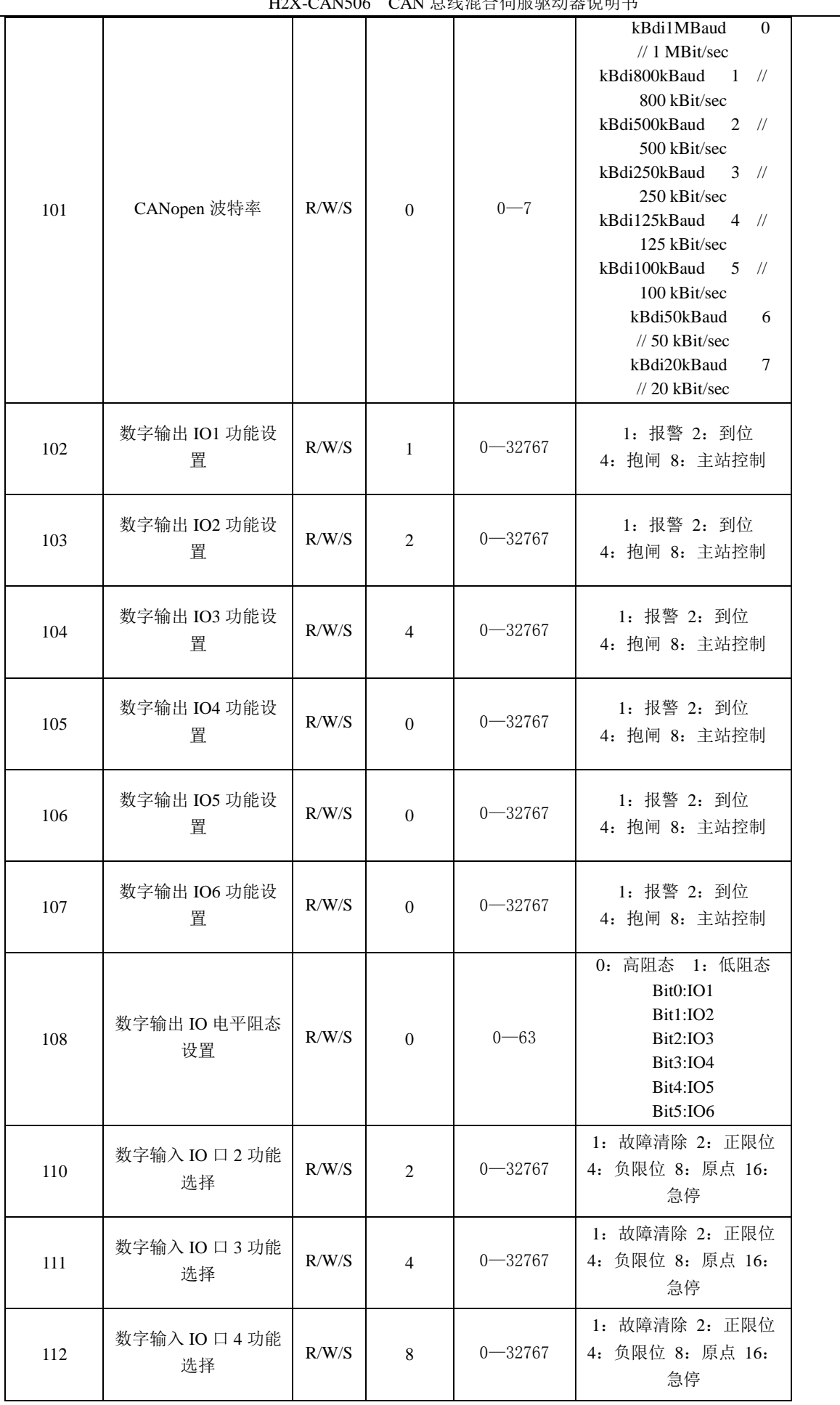

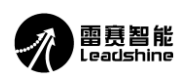

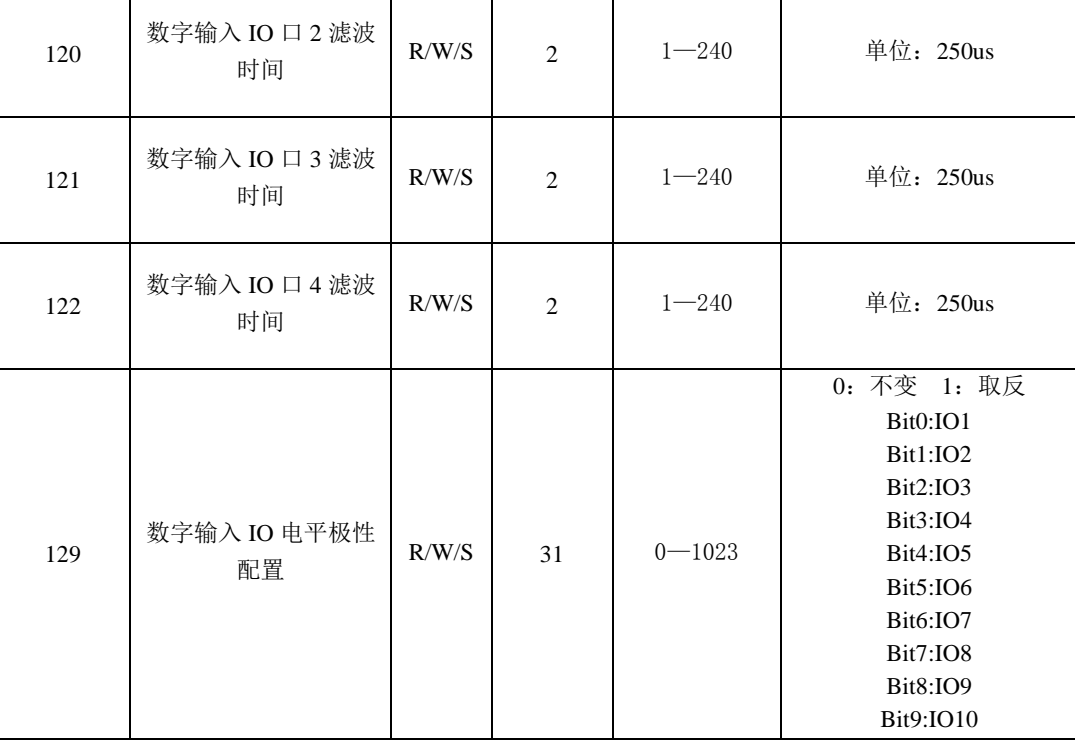

### <span id="page-24-0"></span>4.4.2 调试面板驱动器状态显示

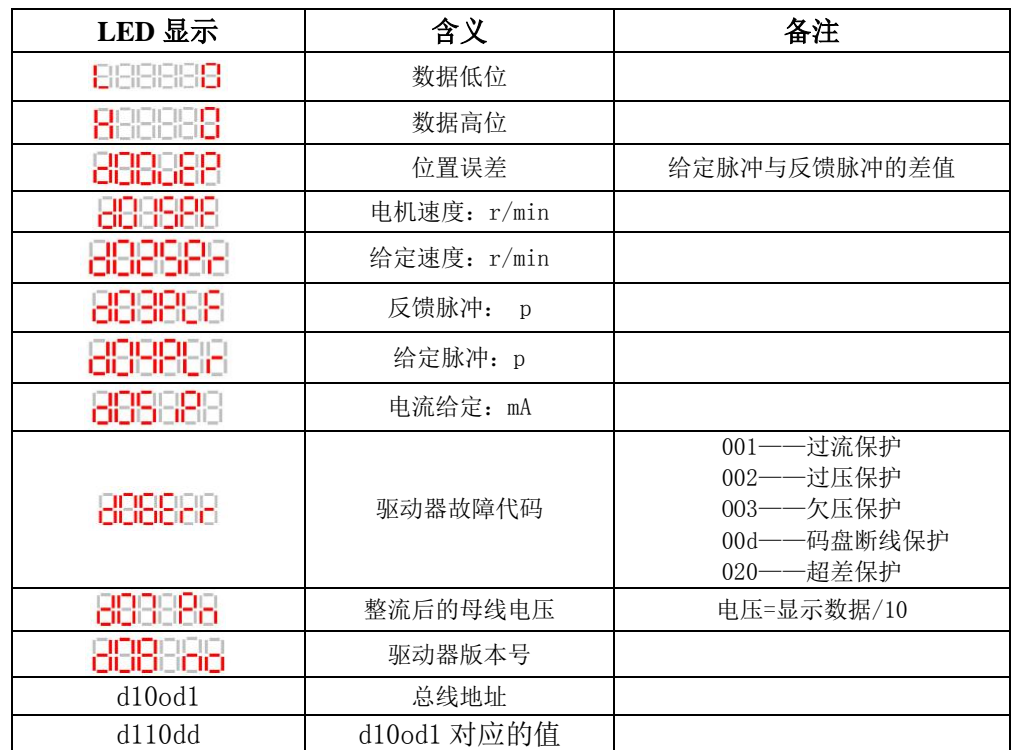

注:当驱动器出现故障时,驱动器将停机,并提示相应故障代码。

<span id="page-24-1"></span>五、安装与维护要求

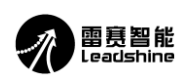

# <span id="page-25-0"></span>5.1 安装与固定

<span id="page-25-1"></span>5.1.1 安装环境

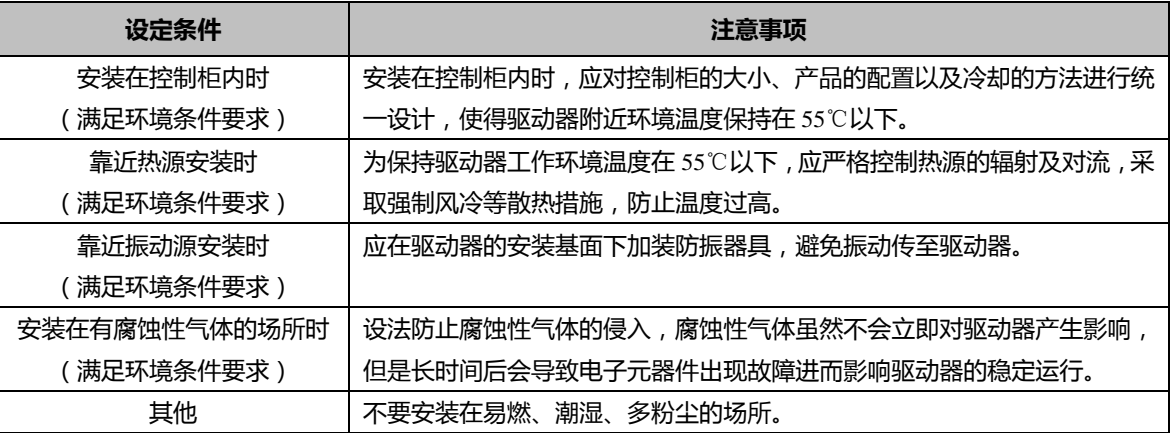

<span id="page-25-2"></span>5.1.2 安装尺寸

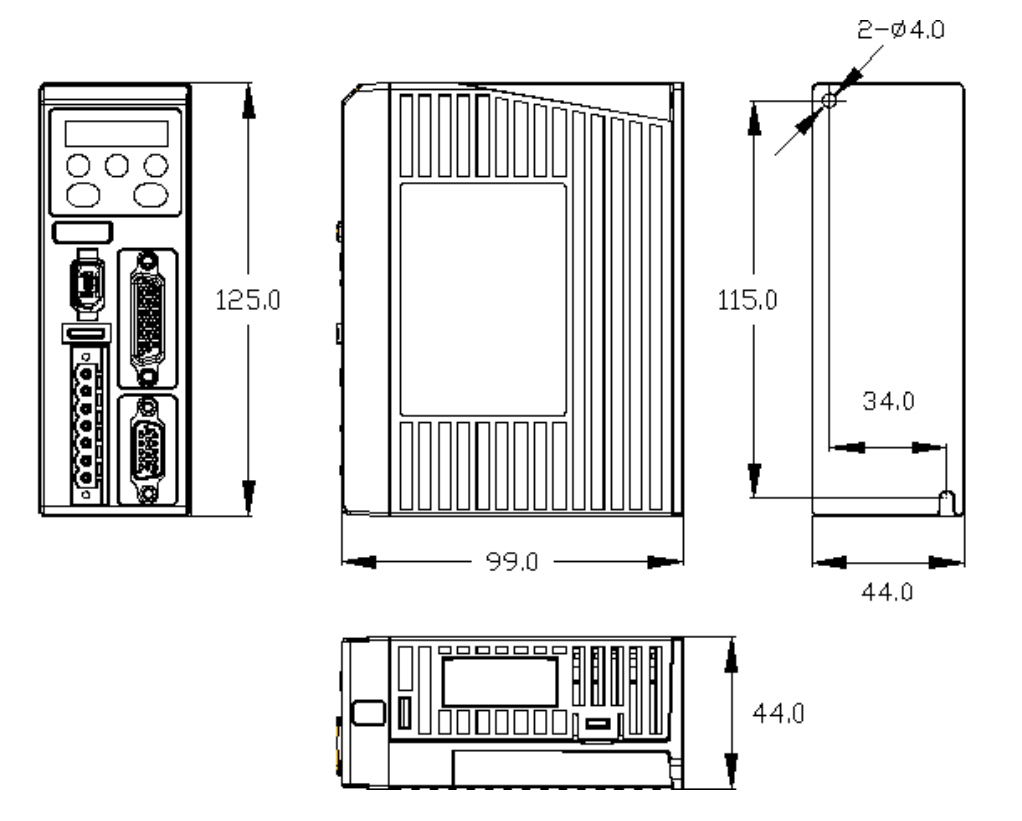

#### <span id="page-25-3"></span>5.1.3 安装方法

如下图所示,采用底板安装方式,安装方向垂直于安装面;使用自然对流方式或风扇对驱动器进行冷却。

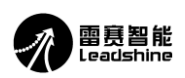

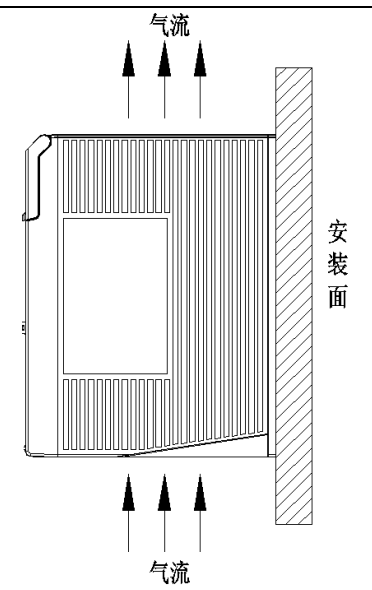

- (1) 实际安装中应留出足够的空间,保证良好的散热条件;
- (2) 并排安装时,横向两侧建议各留 50mm 以上间距(若受安装空间限制,可选择减少间距),纵向两侧各 留 100mm 以上间距,如下图所示:

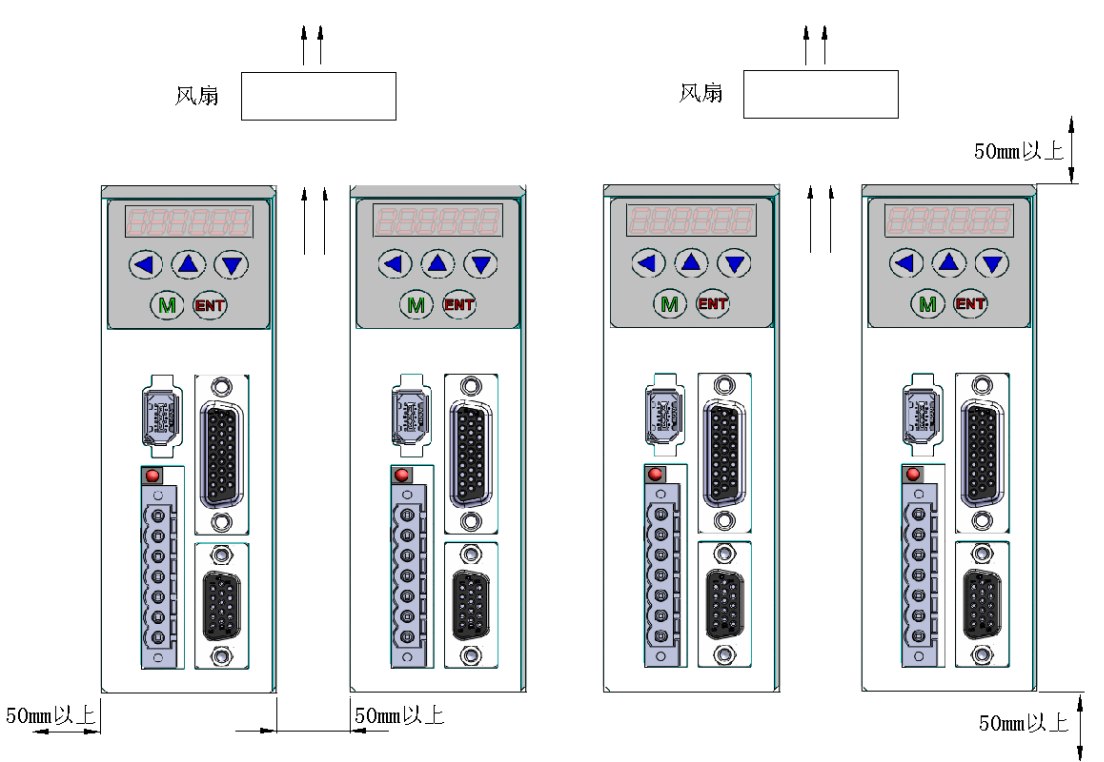

(3) 为保证能够通过风扇以及自然对流进行冷却,需在驱动器的上部安装冷却用风扇。

### <span id="page-26-0"></span>5.2 维护要求

- (1) 产品免费维修时间:1 年,或按公司销售规定;
- (2) 正面进行现场维修,要求断电维修;
- (3) 产品的可维护等级为优良,规范依据我司《伺服产品可维护性评审规范》。

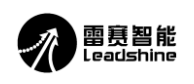

# <span id="page-27-0"></span>六、常见问题

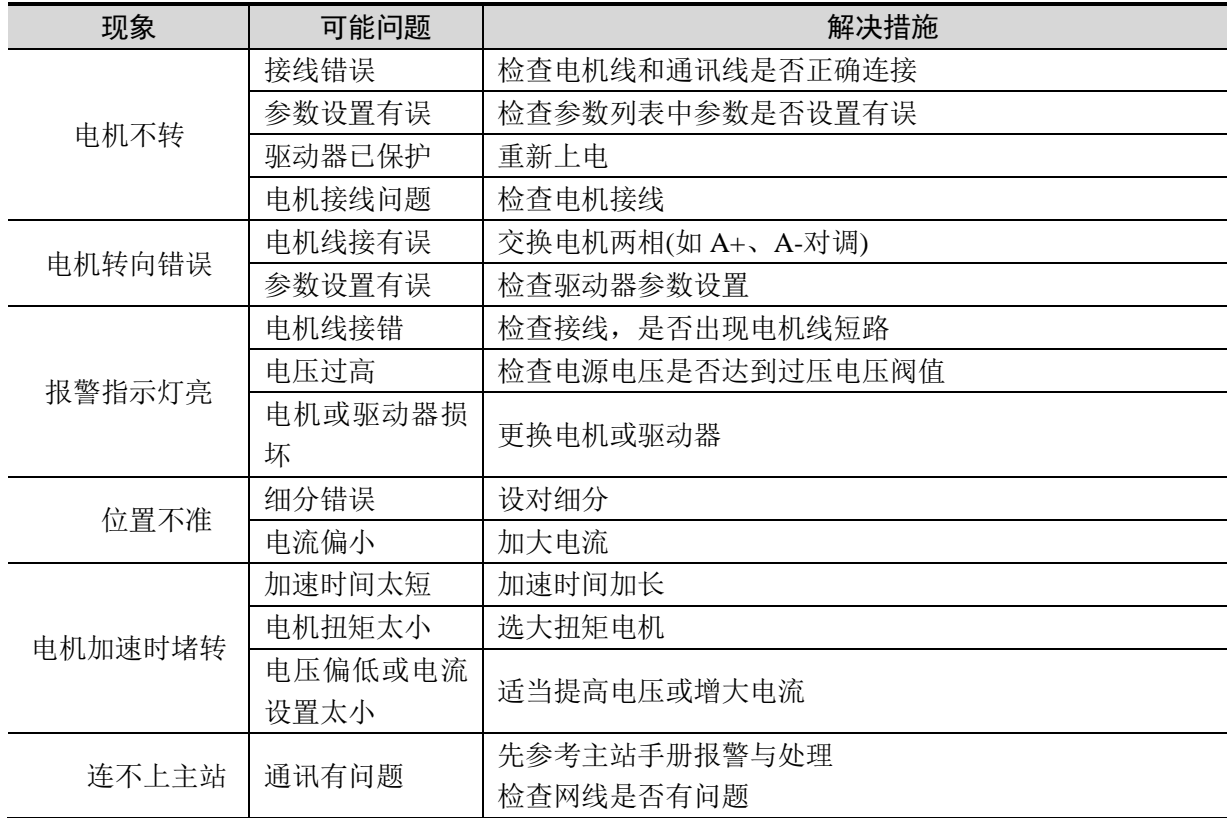

<span id="page-28-0"></span>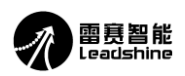

### 雷赛产品保修条款

#### **1** 一年保修期

雷赛公司对其产品的原材料和工艺缺陷提供从发货日起一年的质保。在保修期内雷赛公司为有缺 陷的产品提供免费维修服务。

### **2** 不属保修之列

- ●不恰当的接线,如电源正负极接反和带电拔插
- ●未经许可擅自更改内部器件
- ●超出电气和环境要求使用
- ●环境散热太差

### **3** 维修流程

如需维修产品,将按下述流程处理:

- 1)发货前需致电雷赛公司客户服务人员获取返修许可号码;
- 2) 随货附寄书面说明,说明返修驱动器的故障现象;故障发生时的电压、电流和使用环境等情况;联 系人的姓名、电话号码及邮寄地址等信息。
- 3)预付邮费寄至深圳市南山区松白路百旺信工业区第五区 22 栋三楼 深圳市雷赛智能控制股份有限公 司 邮编:518052。(返回邮费由雷赛公司支付)

### **4** 保修限制

- ●雷赛产品的保修范围限于产品的器件和工艺(即一致性)。
- ●雷赛公司不保证其产品能适合客户的具体用途,因为是否适合还与该用途的技术指标要求和使用条 件及环境有关。

#### **5** 维修要求

返修时请用户如实填写《维修报告》(此表可在 www.leisai.com 上下载或 Email:tech@leisai.com) 注明故障现象,以便于维修分析。

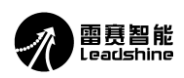

<span id="page-29-0"></span>附录 A 驱动器的简易使用方法

# **H2X-CAN506** 控制报文和运动模式的使用方法

### 一.**H2X-CAN506** 的控制步骤如下:

1:同步报文

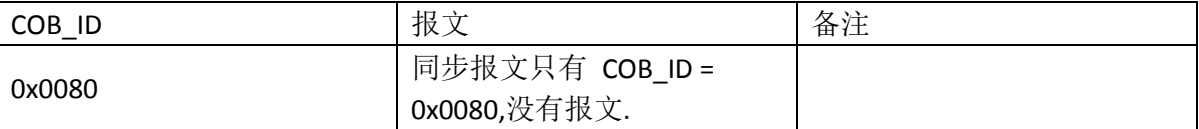

注:同步报文由控制器按循环周期定时发送,循环周期的时间单位是毫秒,

注: 同步窗口的长度表示同步 PDO 在同步报文发送后的时间范围里发送, 单位是毫秒。

2:配置 PDO:

以节点 1 为例在 RPDO1 配置上目标速度(0x60FF)和控制字(0x6040)报文如下:

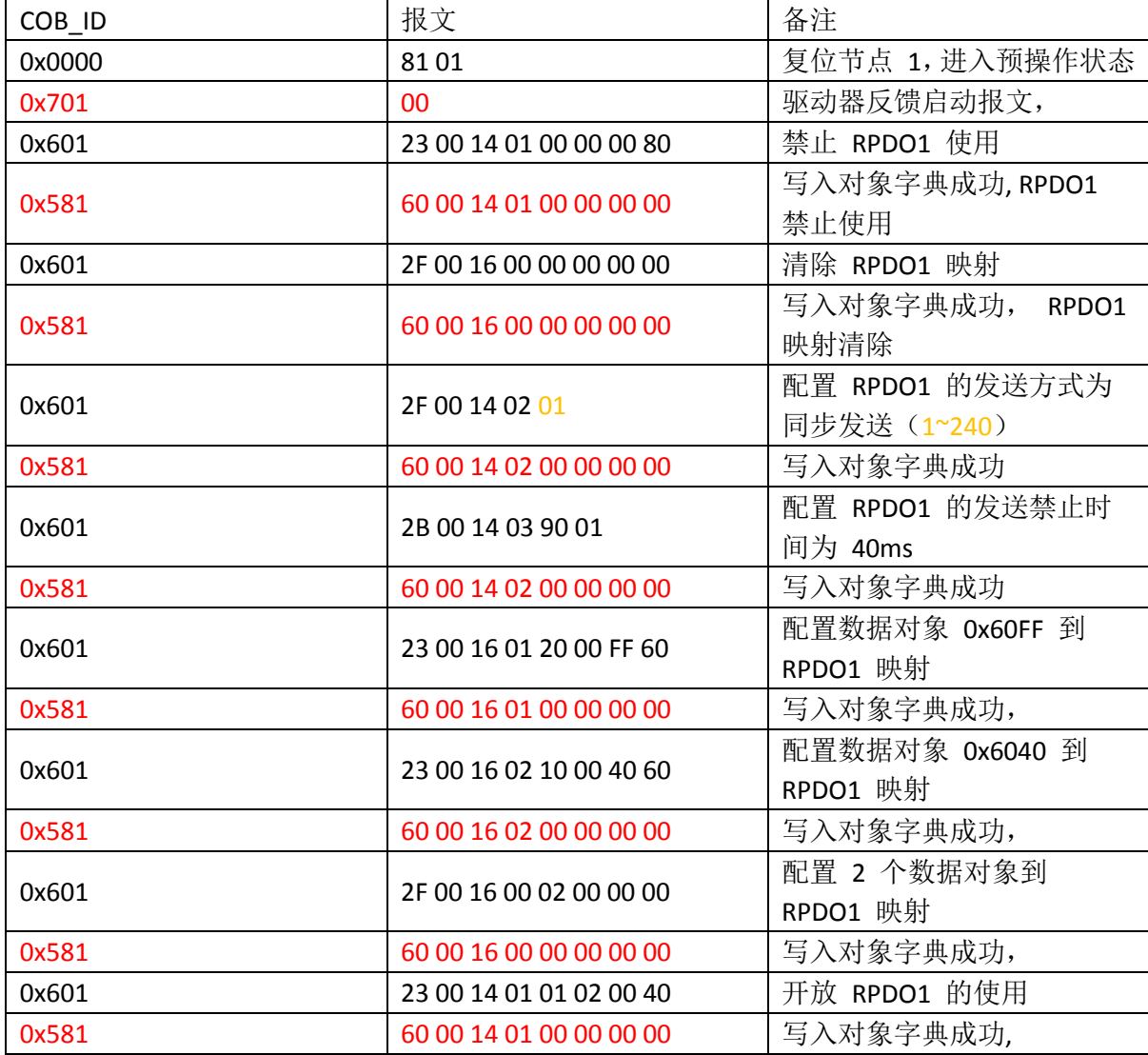

注: 红色报文为驱动器应答报文,

以节点 1 为例在 TPDO1 配置上状态字(0x6041)和报警代码(0x3010)报文如下:

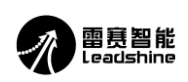

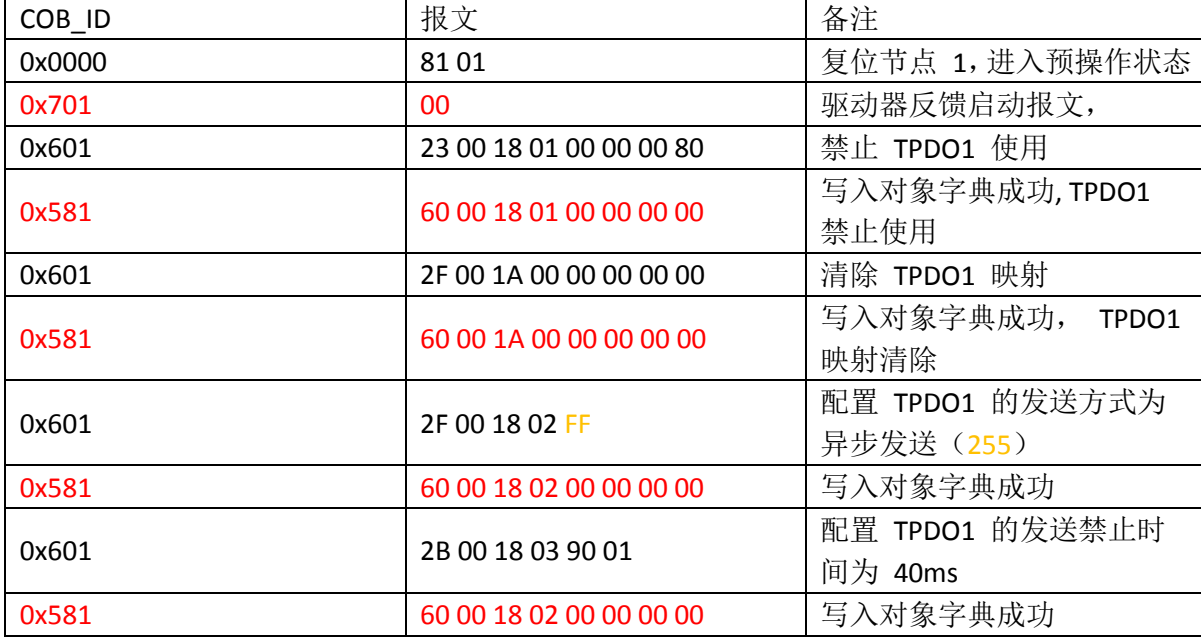

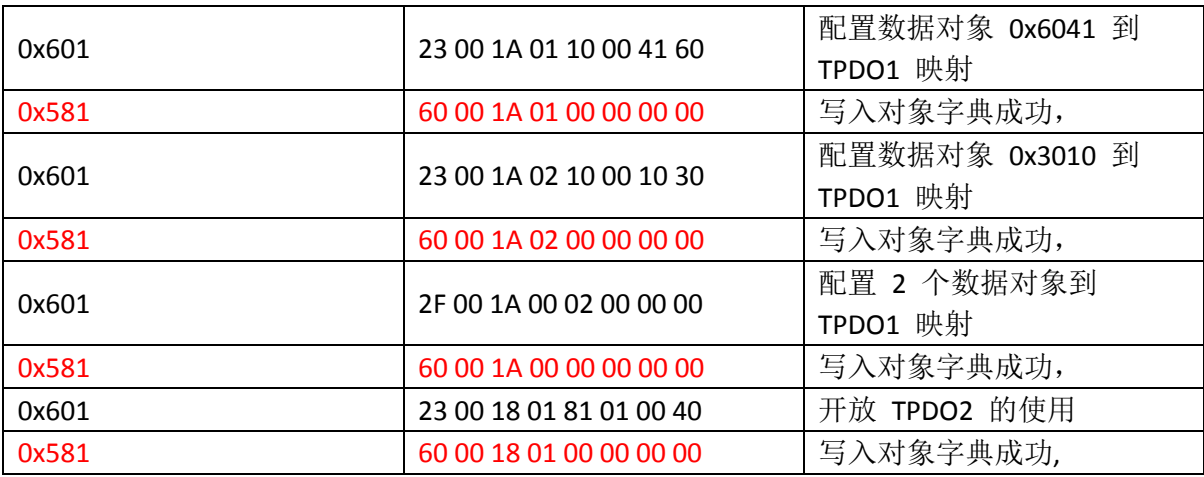

注: 红色报文为驱动器应答报文,

以节点 1 为例在 TPDO2 配置上反馈位置(0x6064)和反馈速度(0x606C)报文如下:

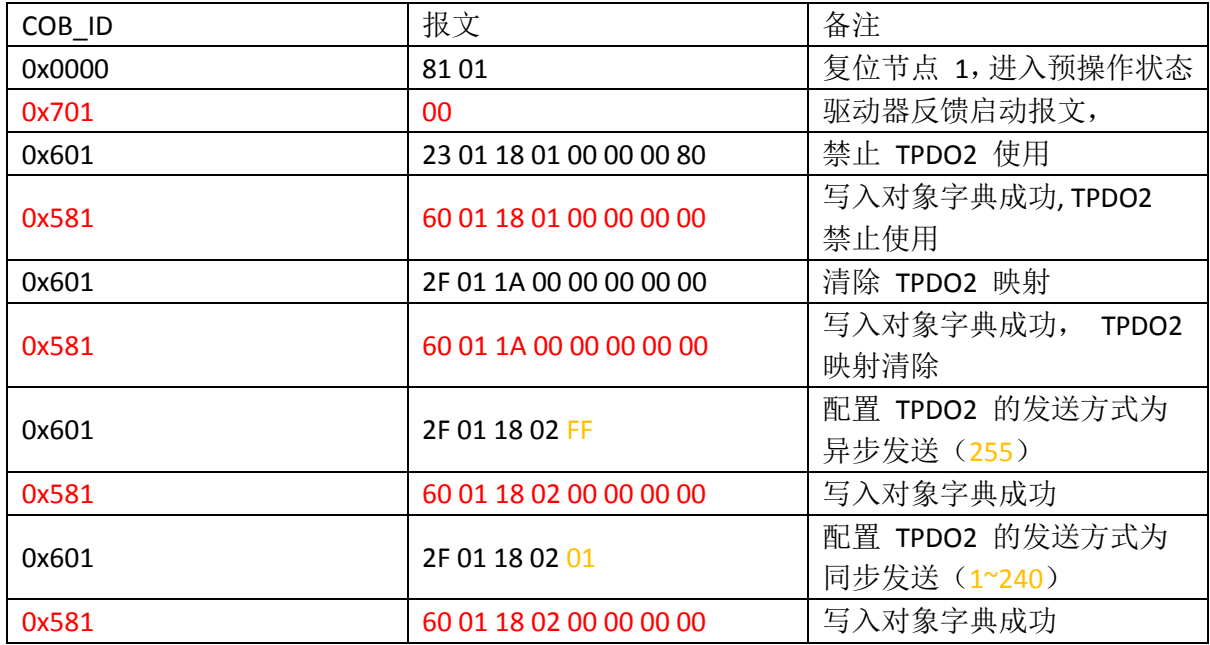

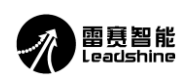

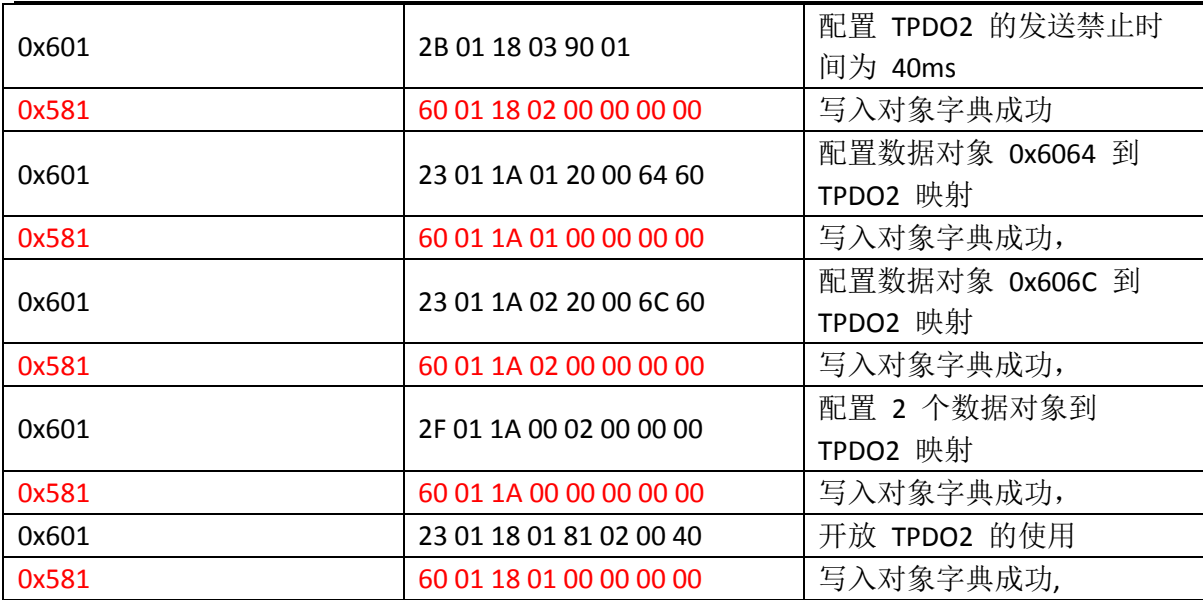

注: 红色报文为驱动器应答报文,

注: 禁止时间的单位是 0.1ms,

注:驱动器参数保存报文如下:

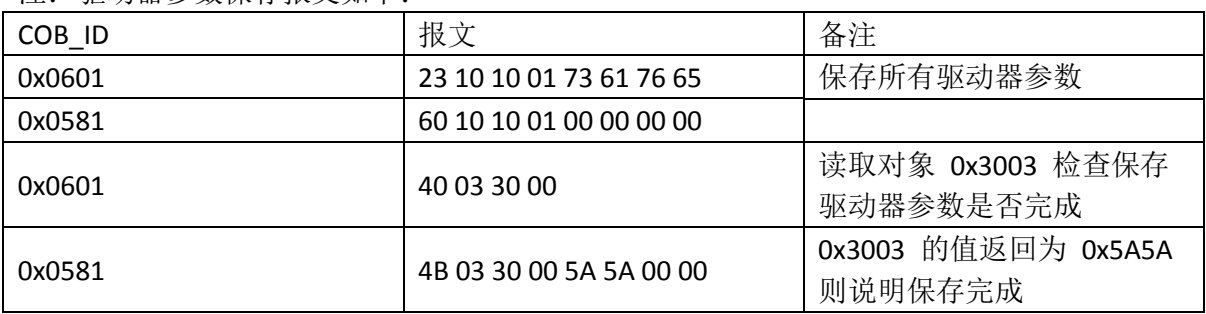

3:启动远程节点控制

COB\_ID 0x0000 NMT 命令 0x01 节点 ID 0x00 启动网络中的全部节点 COB\_ID 0x0000 NMT 命令 0x01 节点 ID 0xn 启动网络中的节点 ID 为 0xn 的节点 如网络中有两套 H2X-CAN506 节点号为 0x01 和 0x02, 则可以有如下报文方式启动:

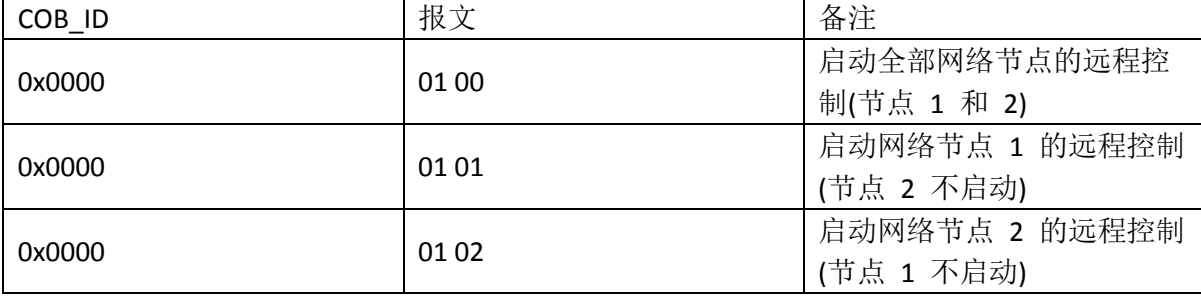

4:使能电机

在启动远程控制后,驱动器的状态字 bit9 为 1, 此时状态字 0x6041=0X0240; 此时已节点 1 为例说明使能过程,其报文如下:

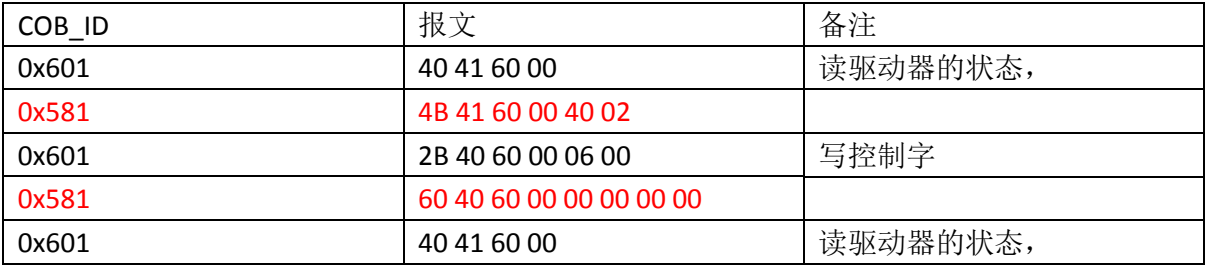

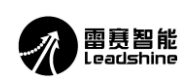

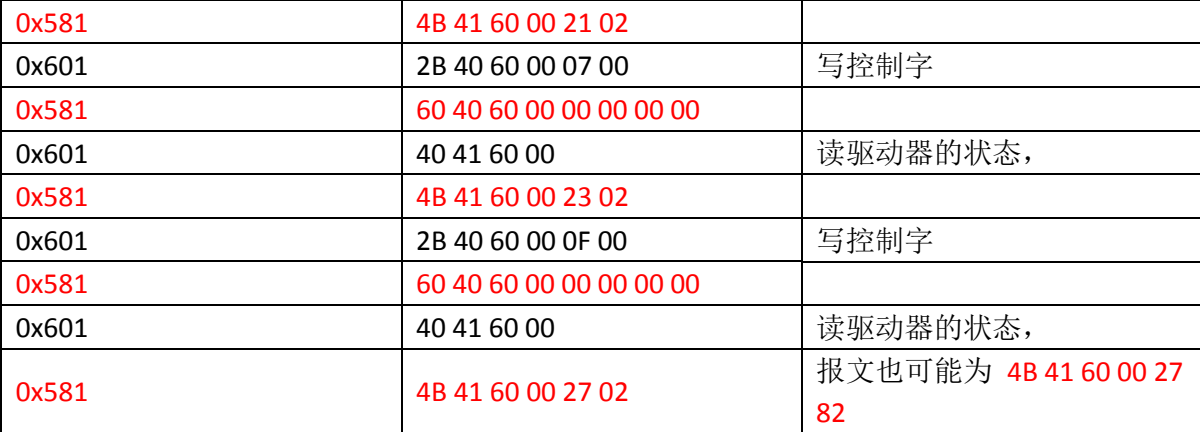

注:红色为驱动器应答报文

注:如果状态字已经配置到 TPDO,那就不用发送 SDO 读状态字,

5:选择运行模式

驱动器的运行模式有如下 5 种:

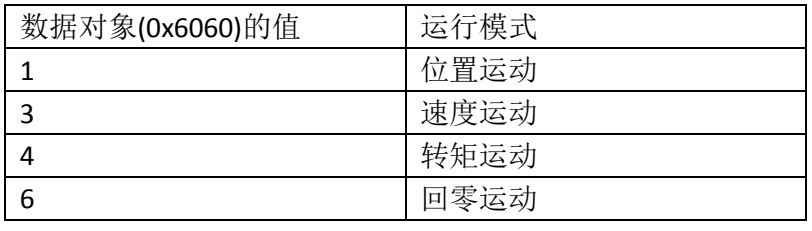

### 以设置节点 1 为速度运动为例, 报文如下:

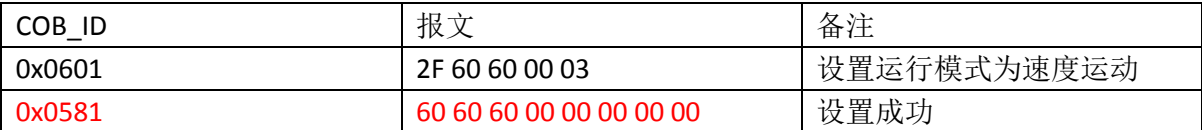

6: 驱动器运行

驱动器默认 4000P 一圈,

5.1 参数设置

以节点 1 的相对位置运动为例,报文如下:

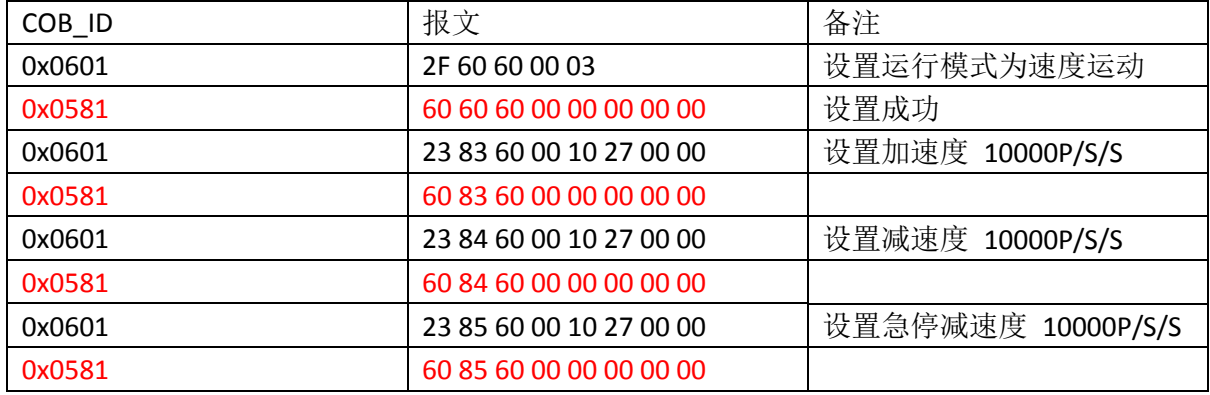

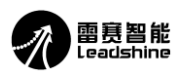

### 注:红色为驱动器应答报文

5.2 控制运动

以节点 1 的速度运动为例, 使用 SDO 控制运动报文如下:

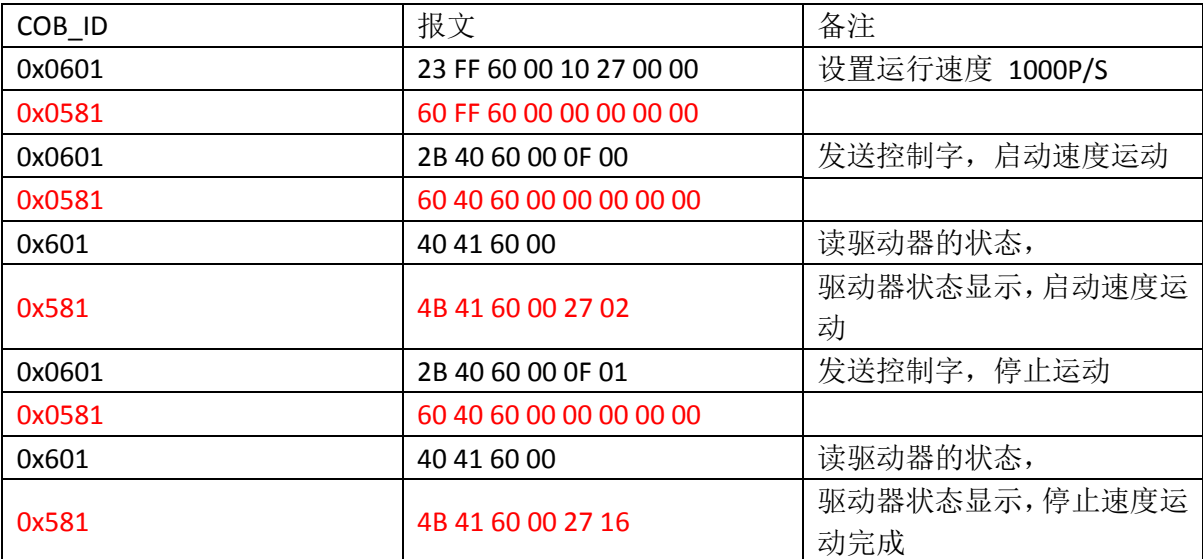

### 注:红色为驱动器应答报文

以节点 1 的速度运动为例,使用 PDO 控制运动报文如下:

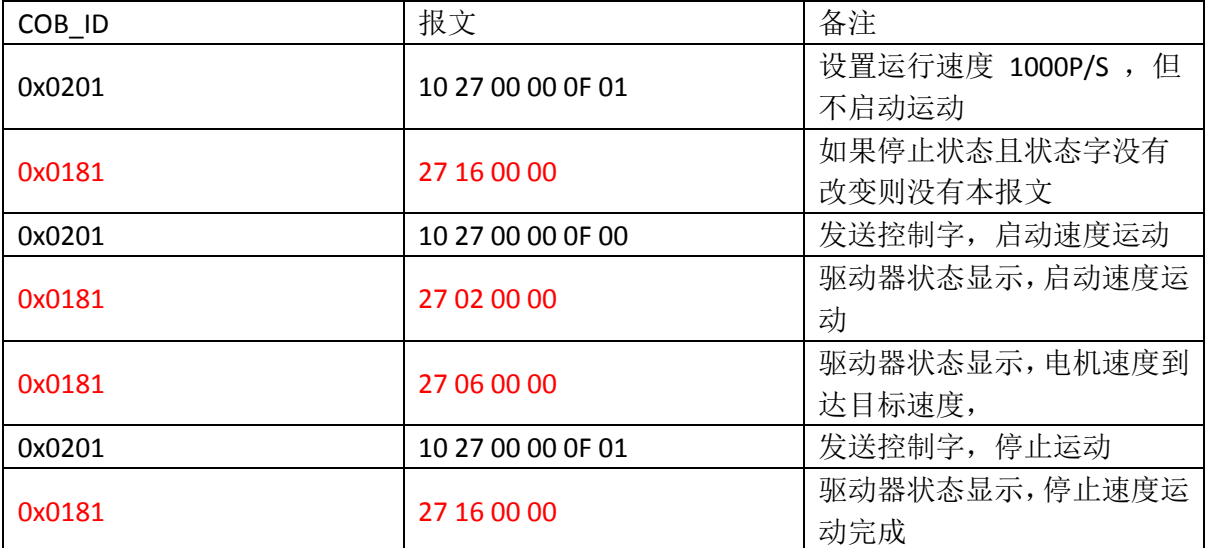

### 注:红色为驱动器应答报文

注: TPDO2 的报文根据其配置的映射对象变化发送, 报文格式如下:

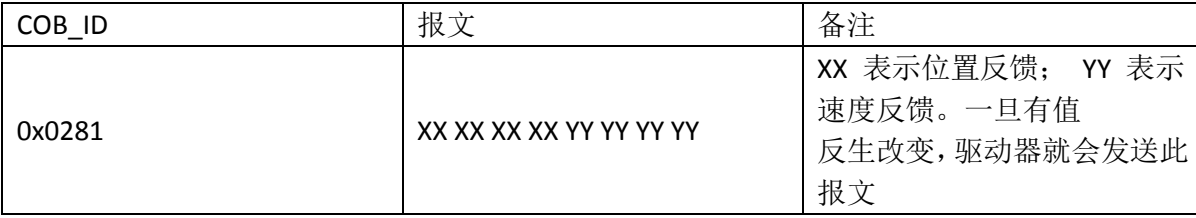

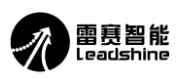

# 二**.**举例说明速度模式的操作方法(具体对象字典请参考技术手册)

报文格式

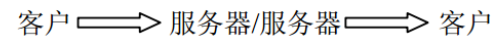

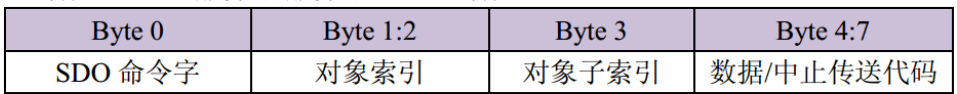

SDO 命令字

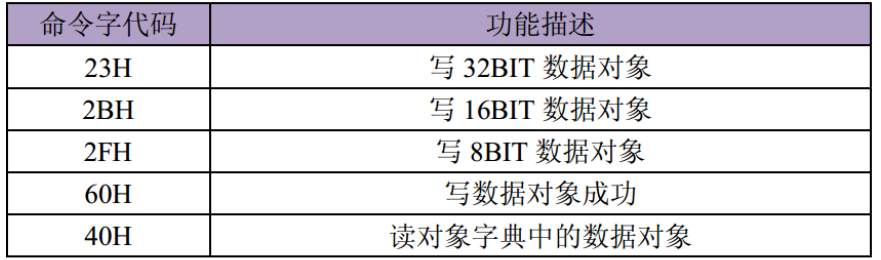

# **1.** 速度模式:

以节点 1 为例

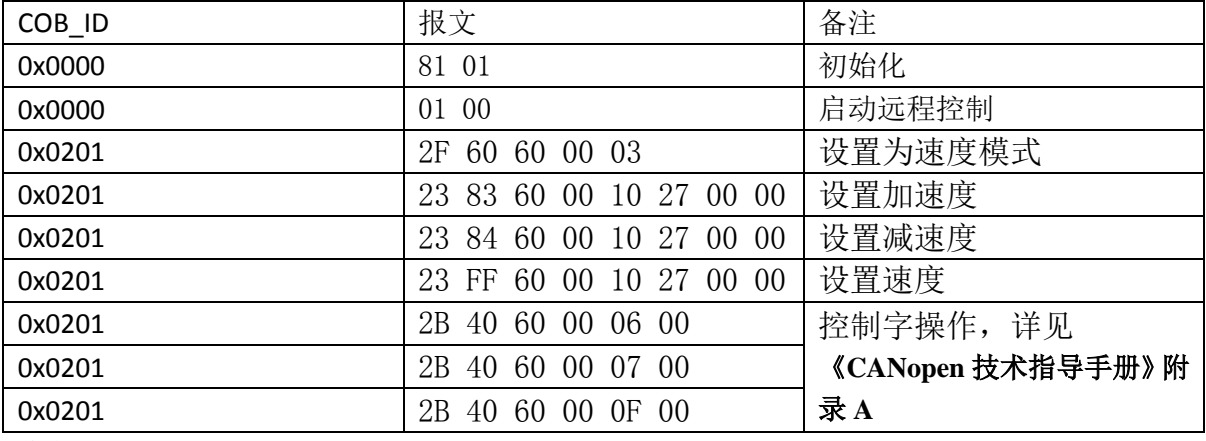

收发报文如下

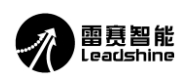

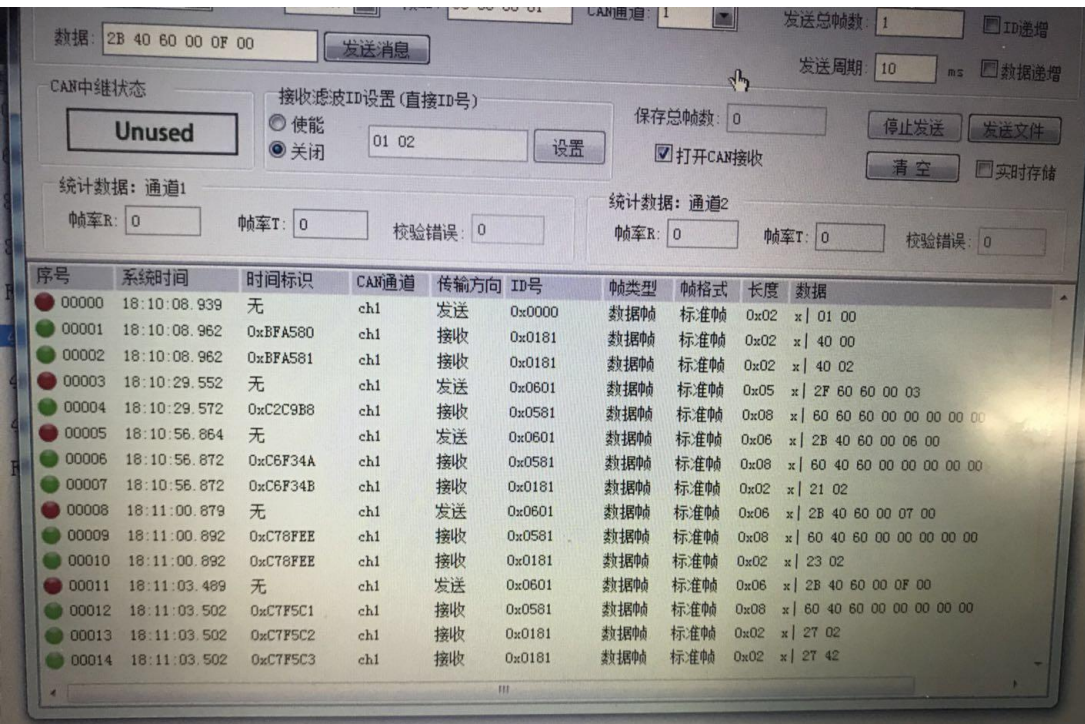